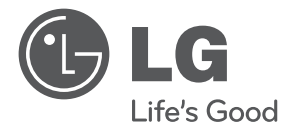

 $\bigoplus$ 

⊕

# KÄYTTÖOHJEET DVD Kotiteatterijärjestelmä

Lue nämä ohjeet huolellisesti ennen laitteen käyttöä ja säilytä niitä tulevaa tarvetta varten.

 $\bigoplus$ 

DH6520T (DH6520T, S62T1-S/ C, S62S1-W)

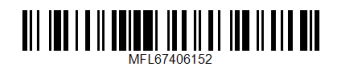

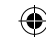

**Turvallisuusohjeet**

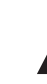

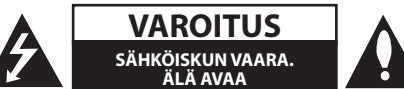

**VAROITUS:** VOIT VÄHENTÄÄ SÄHKÖISKUN VAARAA SEURAAVASTI : ÄLÄ IRROTA KANTTA (TAI TAKAOSAA). LAITTEEN SISÄLLÄ EI OLE KÄYTTÄJÄN HUOLLETTAVIA OSIA. PYYDÄ HUOLTOAPUA PÄTEVÄLTÄ HENKILÖSTÖLTÄ.

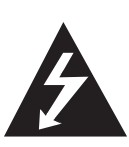

Tämä salaman ja nuolenpään kuva tasasivuisessa kolmiossa on tarkoitettu varoittamaan käyttäjää eristämättömästä vaarallisesta jännitteestä laitteen kotelon sisällä. Jännite saattaa aiheuttaa sähköiskun.

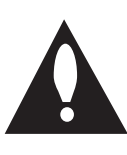

Huutomerkki tasasivuisessa kolmiossa on tarkoitettu kertomaan käyttäjälle, että laitteen mukana toimitetuissa käyttöoppaissa on tärkeitä käyttöä ja huoltoa koskevia tietoja.

**VAROITUS:** VOIT VÄLTTÄÄ TULIPALON JA SÄHKÖISKUN VAARAN SEURAAVASTI : ÄLÄ ALTISTA TÄTÄ LAITETTA SATEELLE TAI KOSTEUDELLE.

**VAROITUS:** Älä asenna tätä laitetta suljettuun tilaan esimerkiksi kirjahyllyssä.

**VAROITUS:** Älä tuki tuuletusaukkoja. Asenna laite valmistajan ohjeiden mukaisesti.

Kaapin raot ja aukot on tarkoitettu tuuletukseen sekä laitteen luotettavan toiminnan varmistamiseksi ja laitteen suojaamiseksi ylikuumenemiselta. Aukkoja ei saa koskaan tukkia asettamalla laite sängylle, sohvalle, matolle tai vastaavalle alustalle. Laitetta ei saa sijoittaa kiinteään rakenteeseen, kuten kirjahyllyyn tai telineeseen, ellei tuuletusta ole järjestetty tai valmistajan ohjeita noudatettu.

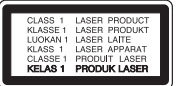

**VAROITUS:** Tämä tuote käyttää laserjärjestelmää.

Varmista laitteen oikea käyttö lukemalla tämä omistajan käsikirja huolellisesti ja säilyttämällä se tulevaa käyttöä varten. Jos laite tarvitsee huoltoa, ota yhteys valtuutettuun huoltokeskukseen. Muiden kuin tässä ohjeessa määriteltyjen ohjainten, säätöjen tai toimenpiteiden käyttö voi altistaa haitalliselle säteilylle. Voit välttää suoran altistuksen lasersäteelle seuraavasti : älä yritä avata koteloa.

#### **Virtajohtoa koskeva VAROITUS**

Useimmissa tilanteissa laite on suositeltavaa sijoittaa tähän varattuun piiriin;

Tämä tarkoittaa yksittäistä virtapiiriä, josta tulee virtaa vain kyseiseen laitteeseen, eikä siinä ole muita lähtöjä tai piirejä. Varmista asia tämän omistajan käsikirjan teknisiä tietoja sisältävältä sivulta. Älä kuormita seinäpistokkeita liikaa. Ylikuormitetut seinäpistokkeet, löystyneet tai vaurioituneet seinäpistokkeet, jatkojohdot, haurastuneet virtajohdot tai vaurioituneet tai halkeilleet vaijerieristeet ovat vaarallisia. Mikä tahansa näistä voi aiheuttaa sähköiskun tai tulipalon. Tarkasta laitteen johto säännöllisin väliajoin. Jos sen ulkoasu viittaa vaurioon tai kulumiseen, irrota johto, lopeta laitteen käyttö ja pyydä valtuutettua huoltokeskusta vaihtamaan johto täsmälleen samanlaiseen uuteen osaan. Suojaa virtajohto fyysiseltä tai mekaaniselta vahingoittamiselta, kuten vääntämiseltä, taivuttamiselta, nipistämiseltä, joutumiselta oven väliin ja yli kävelyltä. Kiinnitä erityistä huomiota tulppiin, seinäpistokkeisiin ja kohtaan, jossa johto tulee ulos laitteesta. Voit katkaista virran vetämällä pääjohdon pistokkeen irti. Varmista laitteen asennuksen yhteydessä, että pistokkeeseen on helppo päästä käsiksi.

⊕

**1**

Tämä laite on varustettu irrotettavalla paristolla tai akulla.

**Pariston tai akun irrottaminen laitteesta** 

**turvallisella tavalla:** Poista vanha paristo tai akkupakkaus ja asenna se takaisin noudattamalla näitä vaiheita päinvastaisessa järjestyksessä. Ympäristön saastumisen estämiseksi ja mahdollisten terveydelle haitallisten vaikutusten välttämiseksi, on vanhat paristot tai akut hävitettävä toimittamalla ne keräyspisteisiin tai kierrätyssäiliöihin. Älä hävitä paristoja tai akkuja kotitalousjätteen tai muun sekajätteen kanssa. Suosittelemme, että käytät paikallista ja ilmaista paristojen ja akkujen palautusjärjestelmää. Älä altista akkua liialliselle kuumuudelle kuten suoralle auringonvalolle, tulelle tai vastaavalle.

**VAROITUS:** Laitetta ei saa altistaa vedelle (tippuvalle tai roiskuvalle), eikä laitteen päälle saa asettaa esineitä, joiden sisällä on nestettä, kuten kukkamaljakoita.

⊕

#### **Tekijänoikeudet**

⊕

Tekijänoikeudella suojatun materiaalin kopiointi, lähettäminen, esittäminen, lähettäminen kaapelikanavalla, julkinen soittaminen ja vuokraaminen on lailla kiellettyä ilman erillistä lupaa. Tämä tuote sisältää Macrovisionin kehittämän kopiointisuojaustoiminnon. Joillekin levyille on tallennetu

kopiointisuojaussignaaleja. Kun näiden levyjen kuvia tallennetaan ja toistetaan, kuuluu ääntä. Tässä tuotteessa käytetään US-patenteilla tai muulla immateriaalioikeussuojalla suojattua kopiosuojaustekniikkaa. Tämän tekijänoikeuksien suojausmenetelmän käyttäminen edellyttää Macrovision Corporationin lupaa. Se on tarkoitettu koti- ja muuhun vähäiseen käyttöön. Muuhun käyttöön tarvitaan Macrovision Corporationin erillinen lupa. Käänteinen ohjelmoiminen tai ohjelman purkaminen on kielletty.

KULUTTAJIEN ON OTETTAVA HUOMIOON; ETTÄ KAIKKI HIGH DEFINITION -TELEVISIOT EIVÄT OLE YHTEENSOPIVIA TÄMÄN TUOTTEEN KANSSA JA VOIVAT AIHEUTTAA KUVAAN HÄIRIÖITÄ. JOS KUVASSA ON 525- TAI 625 PROGRESSIVE SCAN -ONGELMIA, ON SUOSITELTAVAA VAIHTAA LIITÄNNÄKSI STANDARD DEFINITION. JOS HALUAT LISÄTIETOJA TELEVISIOIDEMME YHTEENSOPIVUUDESTA TÄMÄN MALLIN 525p JA 625p KANSSA, OTA YHTEYS ASIAKASPALVELUUMME.

Levyformaatiksi tulee asettaa vaihtoehto [Mastered] ("masteroitu") levyjen muuntamiseksi yhteensopivaan muotoon LG soittimien kanssa formatoitaessa uudelleenkirjoitettavia levyjä. Jos asetat vaihtoehdon arvoksi Live File System

("paikalla äänitetty"tiedostojärjestelmä), et voi käyttää sitä LG soittimissa.

(Mastered/ Live File System ("masteroitu"/ "paikalla äänitetty"tiedostojärjestelmä) : Windows Vista -käyttöjärjestelmän levyformaatti)

#### **Vanhan laitteen hävittäminen**

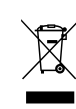

- 1. Kun laitteeseen on kiinnitetty tämä pyörällisen roskasäiliön kuva, jonka päällä on rasti, laite kuuluu eurooppalaisen direktiivin 2002/ 96/ EY piiriin.
- 2. Kaikki sähköiset ja elektroniset laitteet on hävitettävä erillään kunnallisesta jätehuollosta käyttämällä paikallisten viranomaisten hyväksymiä keräyspisteitä.
- 3. Vanhan laitteen oikea hävittäminen ehkäisee ympäristön ja ihmisten terveyteen kohdistuvia mahdollisia haittoja.
- 4. Saat lisätietoja vanhan laitteen hävittämisestä ottamalla yhteyden jätteenkuljetusyritykseen tai laitteen ostopaikkaan.

#### **Kaste brukte batterier/akkumulatorer**

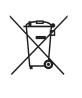

- 1. Hvis batteriene/akkumulatorene i produktet er merket med symbolet som viser en søppeldunk med kryss over, er de omfattet av direktiv 2006/66/EC.
- 2. Dette symbolet kan være kombinert med de kjemiske tegnene for kvikksølv (Hg), kadmium (Cd) eller bly (Pb) hvis batteriene inneholder mer enn 0,0005% kvikksølv, 0,002% kadmium eller 0,004% bly.
- 3. Alle batterier/akkumulatorer skal kastes atskilt fra restavfall og leveres ved offentlige spesialavfallsstasjoner.
- 4. Riktig håndtering av brukte batterier/akkumulatorer som avfall bidrar til å forhindre skader på miljøet og dyrs og menneskers helse.
- 5. Hvis du vil ha mer informasjon om hvordan du bør håndtere brukte batterier/akkumulatorer som avfall, kan du ta kontakt med lokale myndigheter, renovasjonstjenesten på stedet eller butikken der du kjøpte produktet.
- 

LG Electronics vakuuttaa vastuullisesti, että tämä tuote / nämä tuotteet noudattavat tärkeitä ja olennaisia määräyksiä sekä muita vastaavia direktiivien 2004/108/EC, 2006/95/EC ja 2009/125/EC vaatimuksia.

#### **Euroopan standardointikomitea:**

Krijgsman 1, 1186 DM Amstelveen The Netherlands

y Huomaa, että tämä EI ole asiakaspalvelun yhteydenottopiste. Kun haluat asiakaspalvelun tietoja, katso takuukortti tai ota yhteyttä jälleenmyyjään, jolta ostit tämän tuotteen.

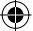

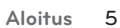

 $\bigoplus$ 

DH6520T-D0\_BSWELL\_FIN\_6152.indd 5 2012-02-08 ₪ 11:34:49

 $\bigoplus$ 

 $\begin{array}{c} \hline \end{array}$ 

## **Sisältö**

#### **1 Aloitus**

- Turvallisuusohjeet
- Yksilölliset ominaisuudet
- Kannettava
- USB- suora tallennus
- Täysi HD kuvakoko
- Kotiteatterinkaiuttimen asetus
- Varusteet
- Johdanto
- Toistettavat levyt
- 9 Tietoja " $\mathsf{Q}$ " -symbolinäytöstä
- Tässä oppaassa käytetty symboli
- Aluekoodit
- Vaatimukset toistettaville tiedostoille
- Kaukosäädin
- Etupaneeli

↔

Takapaneeli

#### **2 Liitäntä**

- Kaiutinjalustan asennus kaiuttimeen
- Kaiuttimien kiinnittäminen laitteeseen
- Järjestelmän sijoittaminen
- Kaiuttimen liitäntä
- Komponenttivideon liitäntä
- HDMI Out-liitäntä
- Videon liitäntä
- SCART- liitäntä
- Resoluution asetus
- Videoulostulon resoluutio
- Lisälaitteiston liitäntä
- AUX IN- liitäntä
- AUDIO IN (Kannettavan IN) liitäntä
- Musiikin kuunteleminen kannettavasta tai ulkoisesta laitteesta.
- USB- liitäntä
- OPTICAL IN-liitäntä
- Kotiteatterikaiuttimen asetus
- Antennin liitäntä

### **3 Järjestelmän asetus**

- Käyttöönottoasetusten säätö
- OSD kielen alkuasetus Valinnainen
- Asetusvalikon näyttö ja lopetus
- Language
- Display

⊕

- Audio
- Lock (LUKITUS) (Lapsilukko)
- OTHERS (MUUT)

#### **4 Käyttö**

- Aloitusvalikon [Home] käyttö
- Perustoiminnot
- Muut toiminnot
- Levytietojen näyttö kuvaruutunäytöllä
- DVD- valikon näyttö
- DVD- otsikon näyttö
- DVD toiston 1.5 kertainen nopeus
- Näytönsäästäjä
- Toiston aloittaminen halutusta toistoajankohdasta
- Uudelleen toisto
- Tekstityksen koodisivun muuttaminen
- Merkityn listan toistaminen
- Valokuvatiedostojen [PHOTO] katseleminen
- Uniajastuksen asetus
- HIMMENNIN
- Äänen väliaikainen mykistys
- Edellisen kohtauksen tallennus
- Järjestelmän valinta Valinnainen
- Kaiuttimen tason asetusten säätö
- Radiotoiminnot
- Radion kuuntelu
- Radiokanavien esiasetus
- Kaikkien tallennettujen asemien poistaminen
- Tallennetun kanavan poisto
- Huonon FM-vastaanoton parantaminen
- Radioasematietojen näyttäminen
- Äänen säätö
- Ympäristön tilan asetus
- Lisätoiminnot
- Tallentaminen USB-laitteelle

**Sisältö** 7

## **5 Vianmääritys**

Vianmääritys

### **6 Liite**

- Huolto
- 41 Laitteen käsittely<br>41 Levyjä koskevat h
- Levyjä koskevat huomautukset
- Maakoodit
- Liite

 $\bigoplus$ 

- Tavaramerkit ja lisenssit
- Tekniset tiedot

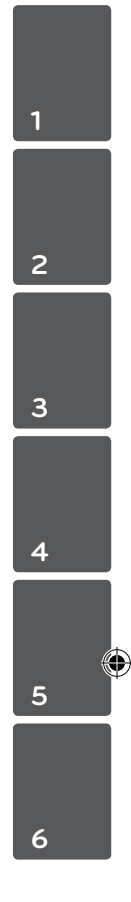

## **Yksilölliset ominaisuudet**

#### **Kannettava**

Musiikin kuuntelu kannettavalla laitteella. (MP3, Notebook, jne.)

### **USB- suora tallennus**

Musiikin tallennus CD- levyltä USB- laitteeseen.

### **Täysi HD kuvakoko**

Näyttää täydellisen Full HD kuvalaadun helpoilla asetuksilla.

### **Kotiteatterinkaiuttimen asetus**

Äänen kuuluminen TV, DVD ja Digitaaliselta laitteelta muodossa 5.1 (2.1 tai 2.0).

## **Varusteet**

 $\bigoplus$ 

Tarkasta ja tunnista toimitetut varusteet.

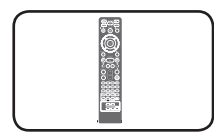

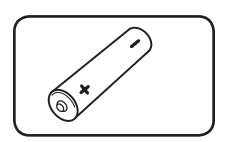

Kaukosäädin (1) Akut (1)

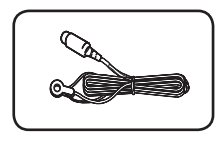

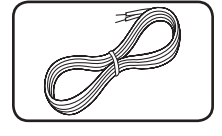

⊕

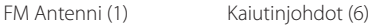

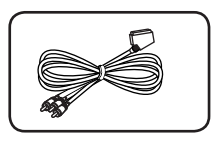

RCA–SCART-kaapeli (1)

## **Johdanto**

↔

## **Toistettavat levyt**

Tämä laite toistaa DVD±R/ RW- ja CD-R/ RWlevyjä, jotka sisältävät ääniraitoja tai DivX-, MP3- , WMA- ja/ tai JPEG-tiedostoja. Joitakin DVD±RW/ DVD±R- tai CD-RW/ CD-R -levyjä ei voi toistaa tällä laitteella levyn tallennuslaadun, fyysisen kunnon tai tallennuslaitteen ja ohjelmiston ominaisuuksien vuoksi.

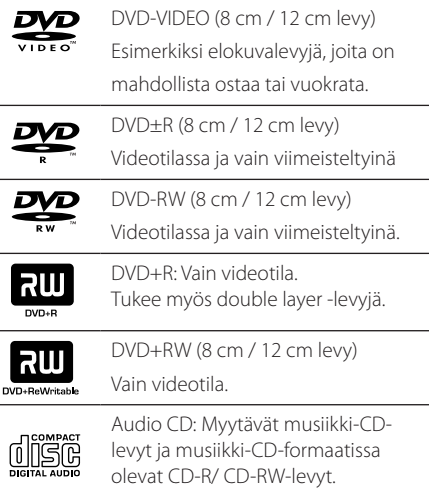

## **Tietoja "**&**" -symbolinäytöstä**

Televisioruutuun voi tulla symboli " $\mathsf{Q}$ " käytön aikana. Se tarkoittaa, että tässä käyttöoppaassa kuvattu toiminto ei ole käytettävissä kyseisellä DVDvideolevyllä.

## **Tässä oppaassa käytetty symboli**

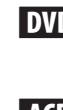

 $\mathbf \Theta$ 

DVD-video, DVD±R/RW Videoformaatissa tai VR-formaatissa ja viimeistellyt (finalized)

ACD Audio CDs

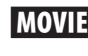

**MOVIE** USB:llä/Levyllä olevat elokuvatiedostot

**MUSIC** USB:llä/Levyllä olevat musiikkitiedostot

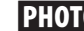

PHOTO Valokuvatiedostot

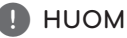

Ilmaisee erityisiä huomautuksia ja käyttöominaisuuksia.

**D** VINKKI

Osoittaa vihjeitä ja neuvoa käytön helpottamiseksi.

 $\sqrt{N}$  VAROITUS

Osoittaa vihjeitä ja neuvoa käytön helpottamiseksi.

## **Aluekoodit**

Tämän laitteen takaosaan on painettu aluekoodi. Tämä laite toistaa vain DVD-levyjä, joissa on joko sama koodi kuin laitteen takaosassa tai koodi ALL.

- Useimpien DVD-levyjen kannessa on selvästi esillä maapallon kuva, jossa on vähintään yksi numero. Tämän numeron täytyy vastata laitteen aluekoodia. Muussa tapauksessa levyä ei voi toistaa.
- Jos yrität toistaa DVD : tä, jossa on eri aluekoodi kuin soittimessa, televisioruutuun tulee sanoma "Check Regional Code".

## **Vaatimukset toistettaville tiedostoille**

### **MP3/ WMA-musiikkitiedoston vaatimus**

Laite toistaa MP3/ WMA-levyjä seuraavin rajoituksin:

- y Näytetaajuus : 32 48 kHz (MP3), 32 48 kHz (WMA)
- Bittivirta : 32 320 kbps (MP3), 40 192 kbps (WMA)
- $\bullet$  Tuetut versiot: : v2, v7, v8, v9
- Tiedostojen maksimimäärä: vähemmän kuin 999.
- Tiedostotunnisteet : ".mp3"/ ".wma"
- CD-ROM-tiedostoformaatti: ISO9660/ JOLIET
- Suosittelemme Easy-CD Creator -ohjelmiston käyttöä, joka luo ISO 9660 -tiedostojärjestelmän.

#### **Valokuvatiedoston vaatimus**

Valokuvatiedostojen yhteensopivuutta tämän laitteen kanssa on rajoitettu seuraavalla tavalla:

- y leveyssuunnassa enintään: 2 760 x 2 048 pikseliä
- Tiedostojen maksimimäärä: vähemmän kuin 999.
- Voi olla, että jotkut levyt eivät toimi johtuen erilaisesta tallennusformaatista tai levyn kunnosta.
- Tiedostotunnisteet : ".jpg"
- CD-ROM-tiedostoformaatti: ISO 9660/ JOLIET

#### **DivX-tiedostovaatimus**

DivX-levyjen yhteensopivuutta tämän soittimen kanssa koskevat seuraavat rajoitukset

- y Available Käytettävissä oleva resoluutio : 720x576 (L x K) pikseliä
- DivX-tekstityksen kielikoodi voi sisältää enintään 45 kirjainta.
- Mikäli DivX-tiedoston nimessä on merkki, joka on mahdoton näyttää, se saatetaan näyttää "\_" merkkinä näytöllä.
- Kuvataajuus : alle 30 kuvaa sekunnissa
- Jos tallennettujen tiedostojen kuvan ja äänen rakenne ei ole lomitettua, kuvaa tai ääntä ei pystytä toistamaan.
- Toistettavat DivX-tiedostotyypit:".avi", ".mpg", ".mpeg" ja ".divx"
- Toistettavat tekstitysformaatit: SubRip(\*.srt/\*. txt), SAMI(\*.smi), SubStation Alpha(\*.ssa/\*.txt), MicroDVD(\*.sub/\*.txt), SubViewer 2.0(\*.sub/\*.txt), Vobsub (\*.sub)
- Toistettava Codec-muoto : "DIVX3.xx", "DIVX4.xx", "DIVX5.xx","MP4V3","3IVX".
- Toistettava Audio-muoto : "AC3", "PCM", "MP3", "WMA".
- $\bullet$  Näytetaajuus : 32 48 kHz (MP3), 32 48 kHz (WMA)
- $\bullet$  Bittivirta : 32 320 kbps (MP3), 40 192 kbps (WMA)
- Tällä laitteella ei voi toistaa Livetiedostojärjestelmällä tallennettuja levyjä
- Jos elokuvatiedoston nimi on eri kuin tekstitystiedoston , tekstitys ei ehkä näy DivXtiedostoa toistettaessa.
- Toistettaessa DivX-tiedostoa, joka ei ole DivXformaatin mukainen, voi olla, ettei se toimi normaalisti.

Aloitus **1**

## **Kaukosäädin**

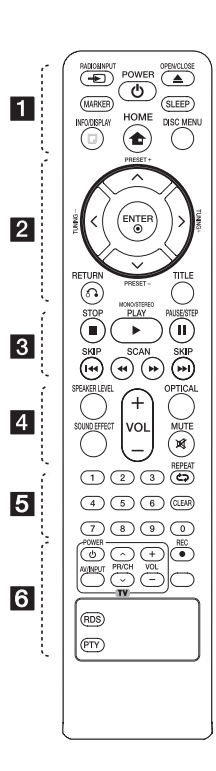

#### **Pariston asennus**

⊕

Irrota paristokotelon suojus kaukosäätimen takaosasta ja aseta yksi (AAA koko) paristo koteloon huomioiden napaisuuden merkinnät **→** ja ● paristossa sekä kotelossa.

• • • • • • 1 • • • • •

P**RADIO&INPUT:** Muuttaa tulolähteen.

**MARKER:** Merkitsee toistolistan.

1 **POWER:** Kytkee laitteen PÄÄLLE tai POIS PÄÄLTÄ.

B **OPEN/CLOSE:** Avaa ja sulkee levykelkan.

**SLEEP:** Asettaa laitteen sammumaan automaattisesti tietyn ajan kuluttua. (Himmennin: Näyttöä voi tummentaa puolella tasolla.)

⊕

m **INFO/DISPLAY:** Avaa On-Screen-näytön.

n **HOME:** Näyttää aloitusvalikon [Home Menu].

**DISC MENU:** Avaa DVD-levyn valikon.

#### • • • • • • **2** • • • • •

 $\Lambda/V/C/$   $>$  (ylös/ alas/ vasemmalle/ oikealle): Käytetään siirryttäessä näytöstä toiseen.

**PRESET +/-:** Valitsee radioohjelman.

**TUNING +/-:** Virittää halutun radioaseman.

b **ENTER:** Vahvistaa valikosta valitun vaihtoehdon valinnan.

x **RETURN:** Siirtyy takaisinpäin valikoissa tai poistuu asetusvalikosta.

**TITLE:** Jos nykyiseen DVDotsikkoon liittyy valikko, se tulee näkyviin. Muussa tapauksessa näkyviin voi tulla levyn valikko.

#### • • • • • • 8 • • • • •

**STOP:** Pysäyttää toiston.

d **PLAY, MONO/STEREO:**

Käynnistää toiston. Valitsee Mono/

**II PAUSE/STEP: Toiston** keskeyttäminen.

Stereo

**K4/DH SKIP:** Siirry seuraavaan tai edelliseen kappaleeseen/ raitaan/ tiedostoon.

c/v **SCAN:** Etsii taakse- tai eteenpäin.

#### • • • • • • 4 • • • • •

**SPEAKER LEVEL:** Asettaa halutun kaiuttimen äänen tason.

**SOUND EFFECT:** Valitsee äänentehotilan.

**VOL -/+ (Volume):** Säätää kaiuttimen äänenvoimakkuutta.

**OPTICAL:** Muuttaa tulolähteen optiseen tuloon.

 **MUTE:** Vaimentaa äänen.

. . . . . . . 5 . . . . .

**0-9 numeropainikkeet:** Valitsee numeroidut vaihtoehdot valikosta.

**CD REPEAT:** Siirtyy takaisinpäin valikoissa tai poistuu asetusvalikosta.

**CLEAR:** Poistaa merkin listalta tai numeron salasanan asetuksen aikana.

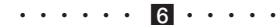

#### **Television ohjauspainikkeet:**

Ohjaa televisiota. (Vain LG TV)

- Voit ohjata myös LG TV:n äänenvoimakkuutta, lähdettä ja virtakytkintä. Pidä POWER (TV) painettuna ja paina PR/ CH ( $\Lambda$  / V) toistuvasti, kunnes televisioon kytkeytyy virta tai siitä katkeaa virta.
- **REC: USB-suoratallennus.**

?**:** Tämä painike ei ole käytettävissä.

**RDS :** radiodatapalvelu

**PTY :** Tuo näkyviin RDS : n eri näytöt.

⊕

DH6520T-D0\_BSWELL\_FIN\_6152.indd 11 2012-02-08 ₪ 11:34:51

**Etupaneeli**

 $\bigoplus$ 

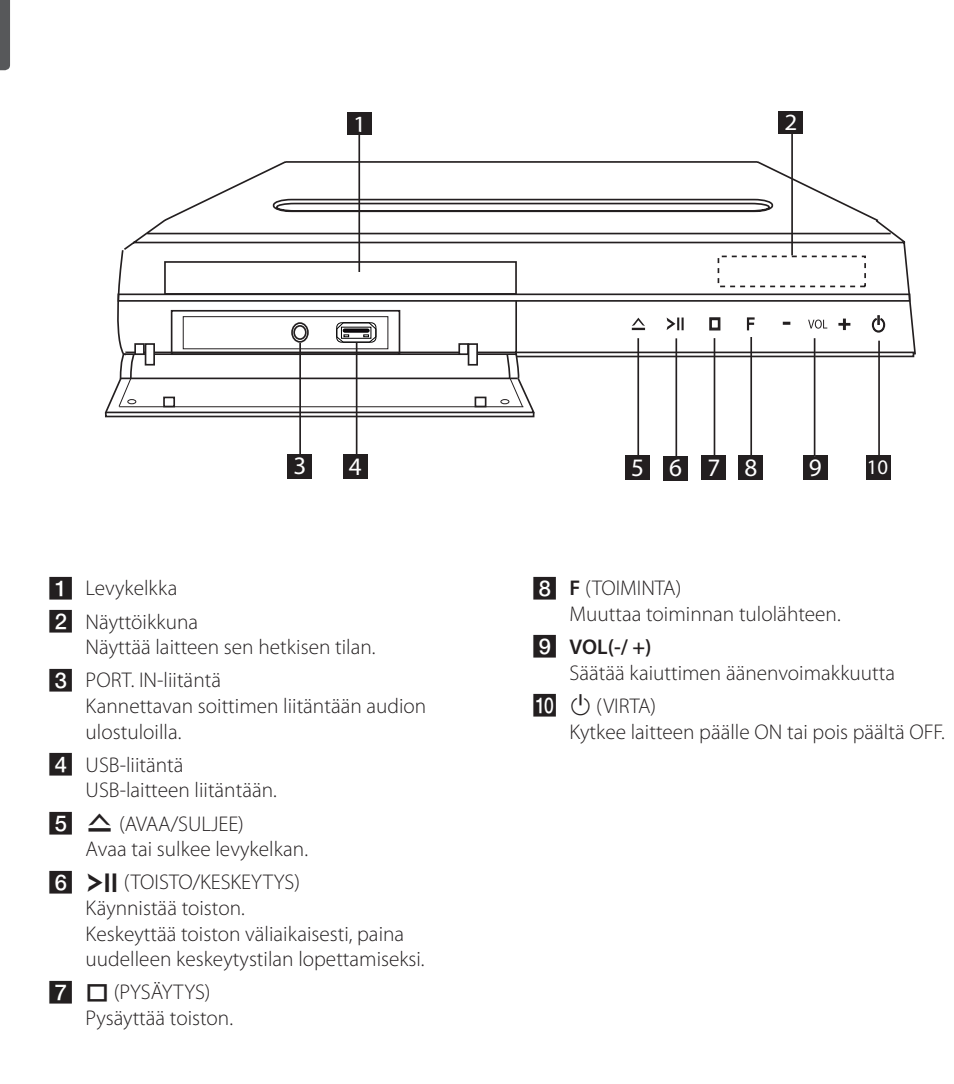

 $\bigoplus$ 

## **Takapaneeli**

⊕

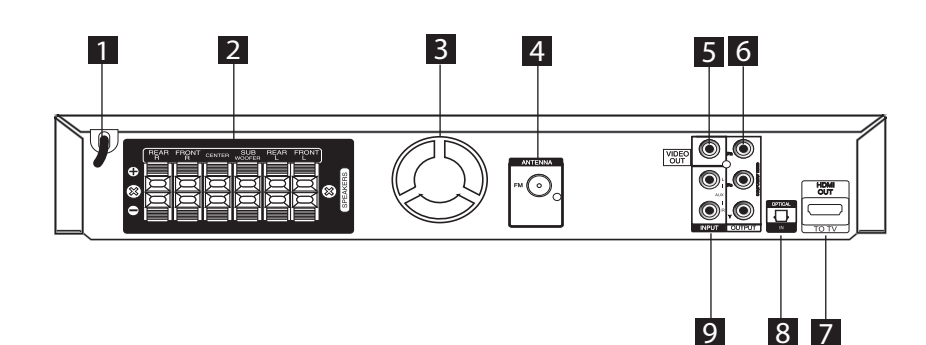

 $\bigoplus$ 

 $\bigoplus$ 

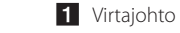

- 2 Kaiuttimen liitännät Kaiutinjohtojen liitäntään.
- **3** Puhallin
- 4 Antennin liitäntä FM liitetään FM-johtoantenniin
- 5 VIDEO OUT -liitäntä V:n liitäntään videon sisääntuloilla.

**6** COMPONENT VIDEO (Y PB PR)OUTPUT TV:n liitäntään Y PB PR - sisääntuloilla. **Z** HDMI OUT

> TV:n liitäntään HDMI-sisääntuloilla. (Digitaalisen audion ja videon käyttöliittymä)

8 OPTICAL IN -liitäntä Optisen audiolaitteiston liitäntään.

9 AUX (L/R) INPUT - liitäntä Ulkoisen laitteen liitäntään 2-kanavaisilla audion ulostuloilla.

## **Kaiutinjalustan asennus kaiuttimeen**

Asenna kaiuttimet ennen kaiutinten liitäntää. Tarkasta kaikki osat kaiutinten asennusta varten.

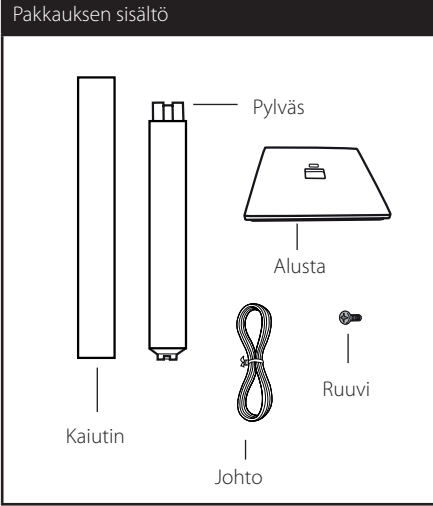

- 1. Kiinnitä jalusta pylvääseen. Varmista, että pylväs ja jalusta ovat kuvan mukaisessa asennossa.
	-

2. Kiinnitä sitten liitäntä toimitetulla ruuvilla. Varo, ettei pylväs tai jalusta pääse putoamaan asennuksen aikana.

 $\bigoplus$ 

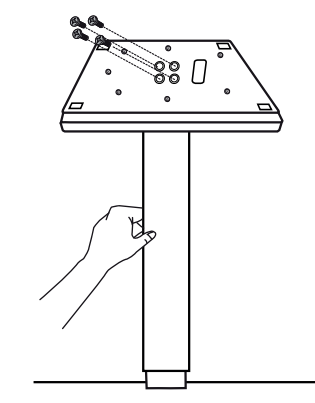

3. Kiinnitä kaiutin pylvääseen ja varmista liitos mukana toimitetulla ruuvilla.

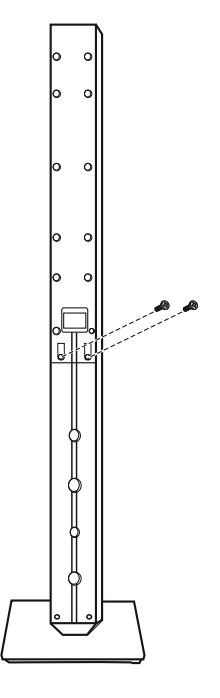

 $\bigoplus$ 

4. Pujota kaiutinjohto jalustan pohjassa olevan reiän läpi.

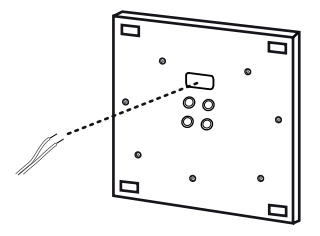

Jalustan pohja

5. Kytke kaiuttimen johto kaiuttimen liittimeen.

 $\bigoplus$ 

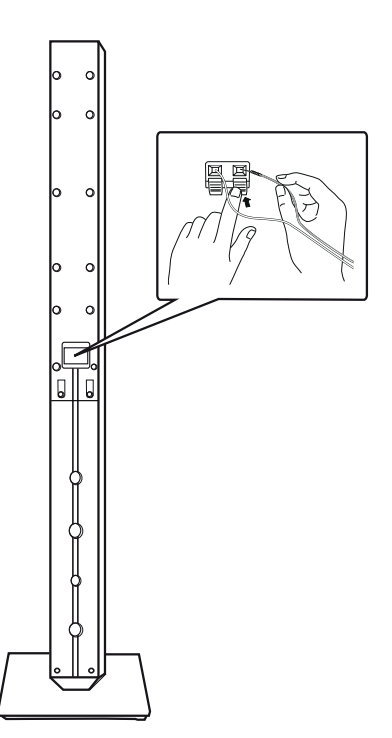

## $\left\langle \right\rangle$  varoitus

 $\bigoplus$ 

Pas på at højttalerne ikke falder ned. Ellers kan det evt. føre til fejlfunktion i højttalerne og forårsage personskade og/eller tingskade.

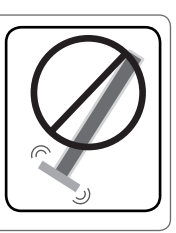

 $\bigoplus$ 

DH6520T-D0\_BSWELL\_FIN\_6152.indd 15 2012-02-08 ₪ 11:34:52

#### 16 **Liitäntä**

## **Kaiuttimien kiinnittäminen laitteeseen**

#### 1. Liitä johdot yksikköön.

Sovita jokaisen johdon värinauha samanväriseen laitteen takaosan liitäntään. Liitä johto laitteeseen painamalla jokaista muovisalpaa liitäntärasian avaamiseksi. Aseta johto liitäntään ja sulje muovisalpa vapauttamalla se.

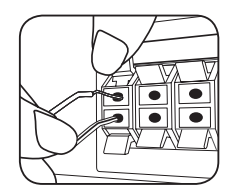

Liitä jokaisen johdon musta luiska miinuksella (-) merkittyyn liitäntään ja toinen pää plussalla (+) merkittyyn liitäntään.

2. Liitä johdot kaiuttimeen. Liitä jokaisen johdon toinen pää vastaavaan kaiuttimeen värikoodin mukaisesti:

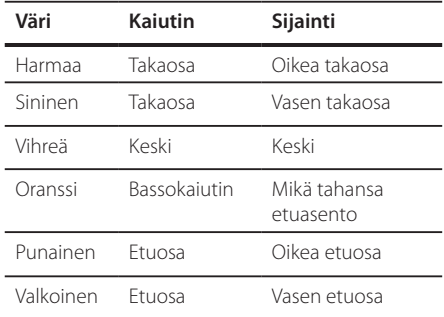

Liitä johto kaiuttimiin painamalla jokaista muovisalpaa jokaisen kaiuttimen alustan liitäntärasian avaamiseksi. Aseta johto paikalleen ja vapauta muovisalpa

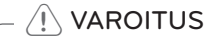

⊕

- y Huolehdi siitä, että lapset eivät työnnä käsiään tai esineitä \*refleksiputkeen. \*Refleksiputki : Kaiutinkotelon aukko antaa täyteläiset bassoäänet.
- y Kaiuttimet sisältävät magneettiosia jotka voivat häiritä TV-näyttöä tai PC-monitoria. Aseta kaiuttimet kauemmaksi TV-näytöstä tai PC-monitorista.

⊕

## **Järjestelmän sijoittaminen**

⊕

Seuraavassa kuvassa näytetään esimerkki järjestelmän sijoittamisesta. Huomaa, että näissä ohjeissa olevissa kuvissa tuotteet eroavat todellisista laitteista havainnollisuuden lisäämiseksi. Parhaan mahdollisen surround-äänen aikaansaamiseksi kaikki kaiuttimet alibassokaiutinta lukuun ottamatta tulisi sijoittaa samalle etäisyydelle kuuntelukohdasta  $\left( \bigcirc$ .

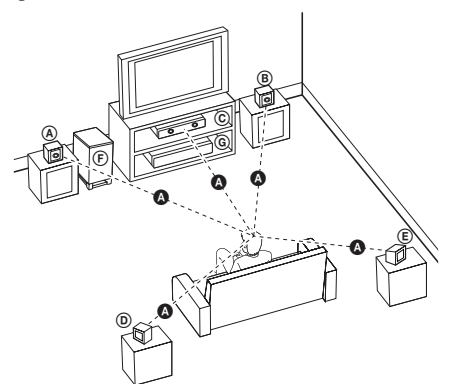

- (A) Vasen etukaiutin (L)/ (B) oikea etukaiutin (R): Sijoita etukaiuttimet näytön tai valkokankaan molemmille sivuille ja mahdollisimman lähelle ruudun pinnan tasoa.
- Keskikaiutin: Sijoita keskikaiutin näytön tai valkokankaan ylä- tai alapuolelle.
- (D) Vasen surround-kaiutin (L)/ (E) Oikea surround-kaiutin (R): Sijoita nämä kaiuttimet kuuntelukohdan taakse, käännettynä hieman sisäänpäin.
- Alibassokaiutin: Alibassokaiuttimen sijainti ei ole niin kriittinen, sillä matalat bassoäänet eivät ole erityisen suuntautuneita. Mutta alibassokaiutin on paras sijoittaa etukaiuttimien lähelle. Käännä se hieman huoneen keskikohtaan päin vähentääksesi seinäheijastuksia.

**G** Soitin

 $\bigoplus$ 

## **Kaiuttimen liitäntä**

Suorita yksi seuraavista liitännöistä riippuen nykyisen laitteesi tehosta.

#### , HUOM

- Soitin voidaan liittää monella eri tavalla riippuen liitettävästä TV:stä ja muista laitteista Käytä ainoastaan yhtä tässä käyttöohjeessa kuvattua liitäntää.
- Katso TV:n, stereojärjestelmän tai muun laitteen käyttöohjeista lisätietoja parhaan mahdollisen liitännän saavuttamiseksi.

#### $\left\langle \right\vert \backslash$  varoitus

- Varmista, että soitin on liitetty suoraan TV:hen. Viritä TV oikealle videon syöttökanavalle.
- y Älä liitä soitinta VCR- laitteen kautta. Kuva voi vääristyä kopioinnin aikana.

## **Komponenttivideon liitäntä**

 $\bigoplus$ 

Liitä laitteen KOMPONENTTIVIDEON ULOSTULO liittimet vastaaviin TV:n sisääntuloliitäntöihin käyttämällä komponenttikaapelia.

Kuulet äänen suoraan järjestelmän kaiuttimista.

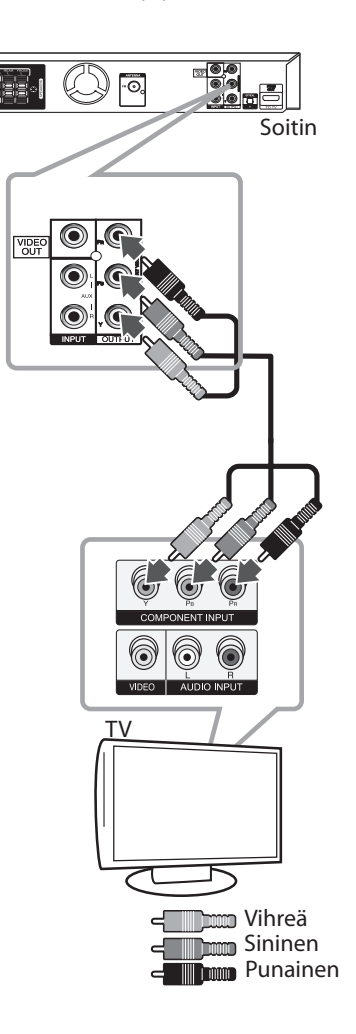

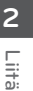

## **HDMI Out-liitäntä**

Jos sinulla on HDMI TV tai näyttö, voit liittää se tähän soittimeen käyttämällä HDMI- kaapelia. (Type A, Huippunopea HDMI™-kaapeli).

Liitä laitteen HDMI OUT-liitin HDMI yhteensopivan TV:n tai näytön HDMI IN- liitäntään. Aseta TV- lähde kohtaan HDMI (katso TV:n käyttöohjeet).

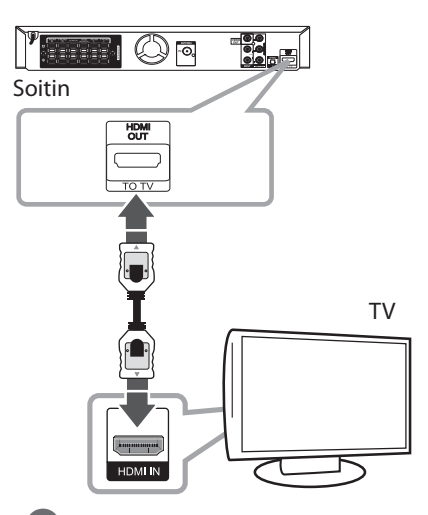

#### **VINKKI**

⊕

- y Voit nauttia täysin digitaalisia audio- ja videosignaaleja yhdessä tämän HDMIliitännän kanssa.
- Kun käytät HDMI-liitäntää, voit muuttaa HDMI ulostulon resoluutiota. (Katso kohta "Resoluution asetus"sivulla 21.)

 $\blacktriangleright$  HUOM  $\equiv$ 

⊕

- If Jos liitetty HDMI-laite ei hyväksy laitteen audion ulostuloa, HDMI-laitteen audioäänessä voi olla kohinaa tai sitä ei ole ollenkaan.
- Varmista seuraavat asiat liittäessäsi HDMI- tai DVI- yhteensopivaa laitetta:
	- Yritä sammuttaa HDMI/DVI-laite ja tämä laite. Seuraavaksi käynnistä HDMI/DVIlaite ja jätä se päälle 30 sekunnin ajaksi ja käynnistä sitten tämä laite.
	- Liitetyn laitteen videon sisääntulo asetetaan oikein tätä laitetta varten.
	- Liitetty laite on yhteensopiva 720x480i (tai 576i), 720x480p (tai 576p), 1280x720p,1920x1080i tai 1920x1080p videon sisääntulon kanssa.
- Kaikki HDCP-yhteensopivat HDMI- tai DVIlaitteet eivät toimi tämän laitteen kanssa.
	- Kuva ei näy oikein yhteensopimattomalla HDCP-laitteella.
	- Tämä laite ei aloita toistoa tai TV-ruutu muuttuu mustaksi tai vihreäksi tai lumisadetta on näkyvissä näytöllä.
- Mikäli näytöllä on kohinaa tai viivoja, tarkasta HDMI-kaapeli (Huippunopea HDMI™-kaapeli).

#### $\left\langle \right\vert \backslash$  varoitus  $\left\vert \cdot \right\vert$

- Resoluution vaihtaminen sen jälkeen, kun liitäntä on jo suoritettu voi aiheuttaa käyttöhäiriöitä. Ratkaise ongelma sammuttamalla laite ja käynnistämällä se uudelleen.
- Kun HDMI-liitäntää HDCP-laitteella ei ole vahvistettu, TV- ruutu muuttuu mustaksi tai vihreäksi tai lumisadetta on näkyvissä näytöllä. Tässä tapauksessa tarkasta HDMIliitäntä tai irrota HDMI-kaapeli.

## **Videon liitäntä**

Liitä laitteen VIDEO OUT- liitin TV:n video onliitäntään käyttämällä videokaapelia.

Kuulet äänen suoraan järjestelmän kaiuttimista.

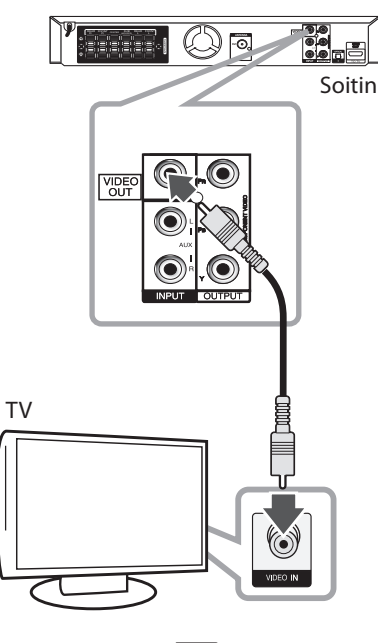

## ← DompKeltainen

## **SCART- liitäntä**

 $\bigoplus$ 

Liitä laitteen SCART- liitin TV:n SCART- liitäntään käyttämällä videokaapelia.

Kuulet äänen suoraan järjestelmän kaiuttimista.

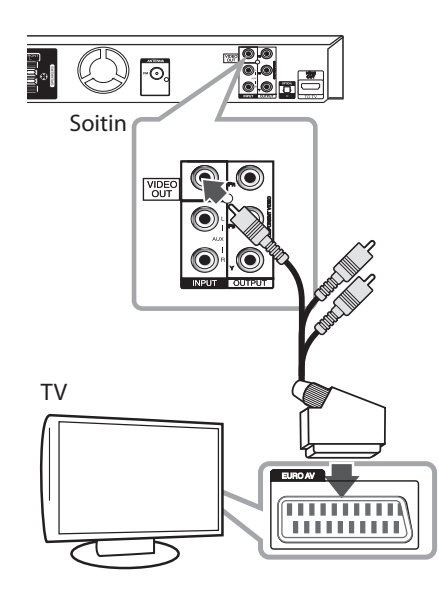

 $\bigoplus$ 

### **Resoluution asetus**

Laite tarjoaa useita ulostuloresoluutioita liitännöille HDMI OUT ja COMPONENT VIDEO OUT. Voit muuttaa resoluutiota asetusvalikossa [Setup].

- 1. Paina<sup>th</sup> HOME.
- 2. Käytä  $\lt/$  ja valitse asetus [Setup] ja paina  $\odot$ **ENTER**. Asetusvalikko [Setup] näkyy näytöllä.

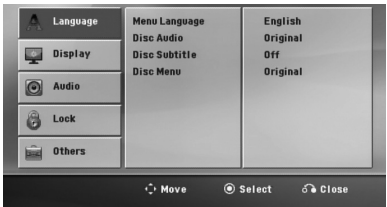

- 3. Käytä  $\Lambda/V$  ja valitse toiminto näyttö [Display]  $ja$  paina  $\gt$  toiselle tasolle siirtymiseksi.
- 4. Käytä  $\bigwedge$  /  $\bigvee$  ja valitse resoluutio [Resolution] ja paina D kolmannelle tasolle siirtymiseksi.
- 5. Käytä  $\Lambda/V$  ja valitse haluttu resoluutio ja paina tämän jälkeen <sup>O</sup> ENTER valintasi vahvistamiseksi.

#### , HUOM

Jos TV ei hyväksy soittimeen asettamaasi resoluutiota, voit asettaa resoluution 480p (tai 576p) seuraavalla tavalla:

Paina painiketta **■ STOP** yli 5 sekunnin ajan.

## **Videoulostulon resoluutio**

⊕

Näyttöikkunan resoluutio voi poiketa ulostuloresoluutiosta liitäntätyypistä riippuen.

[HDMI OUT]: 1080p, 1080i, 720p ja 480p (tai 576p) ja 480i (tai 576i)

[COMPONENT VIDEO OUT]: 480p (tai 576p) ja 480i (tai 576i)

[VIDEO OUT]: 480i (tai 576i)

♠

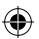

## **Lisälaitteiston liitäntä**

## **AUX IN- liitäntä**

Liitä lisälaitteen lähtöliitäntä AUX AUDIOsyöttöliittimeen (L/R).

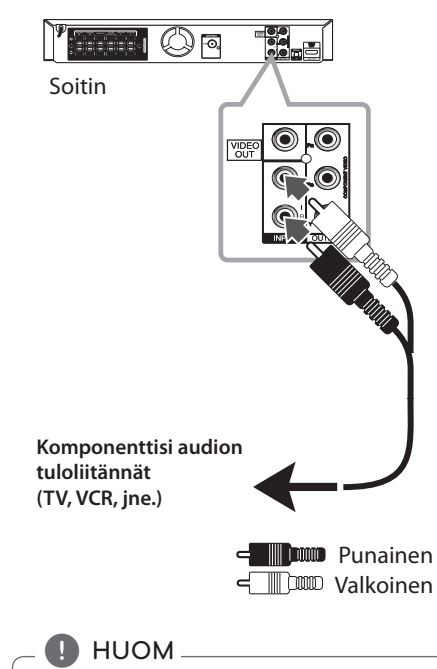

Mikäli TV:ssä on vain yksi lähtöliitäntä audiolle (mono), liitä se laitteen vasempaan (valkoinen) audioliitäntään.

## **AUDIO IN (Kannettavan IN) liitäntä**

⊕

Liitä kannettavan laitteen lähtöliitäntä (MP3 tai PMP jne.) AUDIO (PORT. IN) syöttöliitäntään.

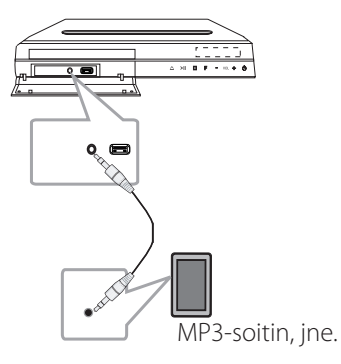

## **Musiikin kuunteleminen kannettavasta tai ulkoisesta laitteesta.**

Tämän laitteen avulla voit kuunnella musiikkia monenlaisista kannettavista ja ulkoisista laitteista.

1. Kytke kannettava soitin laitteen PORT. IN (kannettava, tulo) -liitäntään.

Tai

 yhdistä ulkoinen laite tämän laitteen AUX-liitäntään.

- 2. Käynnistä virta painamalla painiketta  $\bigcirc$ (**POWER**).
- 3. Valitse toiminto PORTABLE tai AUX painamalla painiketta **+ RADIO&INPUT.**
- 4. Kytke virta kannettavaan tai ulkoiseen laitteeseen ja aloita sen toisto..

## **USB- liitäntä**

Liitä USB- muistilaitteen USB- liitin (tai MP3-soitin, jne.) laitteen etuosan USB- liitäntään..

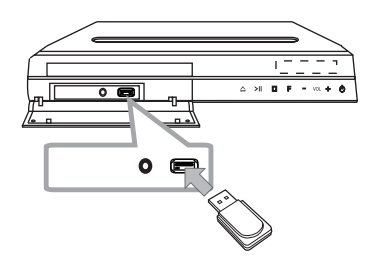

USB- laitteen irrotus yksiköstä

- 1. Valitse eri toimintatila tai paina painiketta **STOP** kaksi kertaa peräkkäin.
- 2. Irrota USB- laite yksiköstä.

⊕

#### **Yhteensopivat USB-laitteet**

⊕

- MP3-soittimet : Flash-tyyppiset MP3-soittimet
- USB-Flash-laitteet: Laitteet, joilla on USB 2.0- tai USB 1.1 -tuki.
- Tämän laitteen USB- toiminto ei tue joitakin USBlaitteita.

#### **USB-laitevaatimukset**

- Laite ei tue USB-laitteita, jotka vaativat lisäohjelmien asentamista niitä asennettaessa.
- Älä irrota USB-laitetta silloin, kun sitä käytetään.
- Suuren kapasiteetin omaavien USB-laitteiden lukeminen voi viedä pitempään kuin vain muutaman minuutin.
- Varmuuskopioi kaikki tiedostosi tietojen häviämisen ehkäisemiseksi.
- y Mikäli käytetään USB-jatkokaapelia tai USBkeskitintä, laite ei välttämättä tunnista siihen kytkettyä USB-laitetta.
- y Laite ei tue NTFS-tiedostojärjestelmää. (Vain FAT (16/ 32) -tiedostojärjestelmä tuettu.)
- Ei tukea laitteille, joiden tiedostojen lukumäärä on 1000 tai enemmän.
- y Laite ei tue ulkoisia kiintolevyjä, lukittuja USB-laitteita, tai USB-laitteita, jotka vaativat ajuriohjelman.
- Laitetta ei voi yhdistää tietokoneeseen USB-liitännän kautta. Laitetta ei voi käyttää tallennuslaitteena.

## **OPTICAL IN-liitäntä**

Kytke laitteen (digitaalisen laitteen jne.) optinen ulostulo OPTICAL IN-liitäntään.

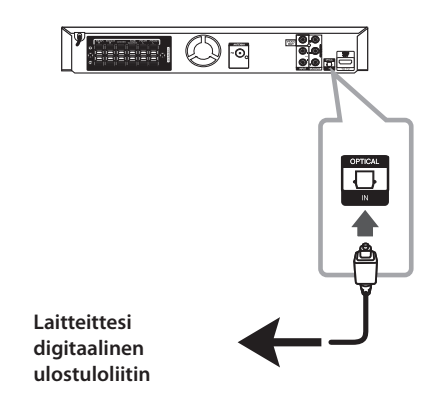

### **Kotiteatterikaiuttimen asetus**

 $\bigoplus$ 

Kuuntele TV:n, DVD:n ja digitaalisen laitteen ääntä 5.1:n (2.1:n tai 2:n) kanavan tilassa. Vaikka virta olisi sammutettu, painikkeen **OPTICAL** painalluksella virta kytkeytyy päälle ja tila vaihtuu automaattisesti tilaan AUX OPT.

- 1. Kytke laitteen OPTICAL IN -liitin TV:n (tai digitaalisen laitteen jne.) optiseen ulostuloon.
- 2. Avaa valikko AUX OPT painikkeella **OPTICAL**. Valikon AUX OPT valitseminen suoraan
- 3. Kuuntele ääntä 5.1:n (2.1:n tai 2:n) kanavan kaiuttimella.
- 4. Poistuminen valikosta AUX OPT painikkeella **OPTICAL**.

Edellinen toiminto valitaan.

⊕

## **Antennin liitäntä**

Liitä mukana toimitettu FM antenni radion kuuntelua varten.

Liitä FM- johtoantenni FM- antenniliitäntään.

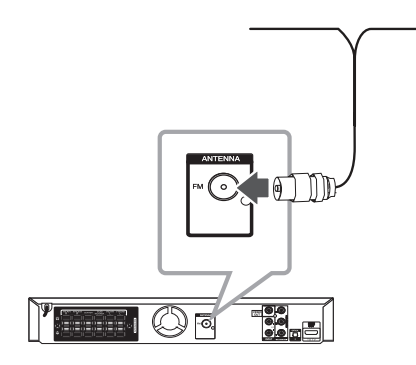

### $\bigoplus$  HUOM  $\overline{\bigoplus}$

 $\bigoplus$ 

Varmista, että FM- johtoantenni on täysin ulosvedettynä. FM- johtoantennin liitännän jälkeen pidä sitä mahdollisimman vaakasuorassa asennossa kuin mahdollista.

⊕

## **Käyttöönottoasetusten säätö**

Asetusvalikkoa käyttämällä voit suorittaa erilaisia säätöjä eri toimintoja varten kuten esimerkiksi kuva ja ääni.

Voit myös asettaa tekstitys- ja valikkokielen sekä muita asioita. Jokaisen asetusvalikon toiminnon lisätietoja löytyy sivuilta 26 - 30.

## **OSD kielen alkuasetus - Valinnainen**

Kun laitetta käytetään ensimmäisen kerran, kielen asetusvalikko ilmestyy TV-ruudulle. Kieliasetus on valittava ennen laitteen käytön aloittamista. Oletuskieli on englanti.

1. Paina painiketta (<sup>I</sup>) (POWER) laitteen käynnistämiseksi. Kieliasetusvalikko ilmestyy näytölle.

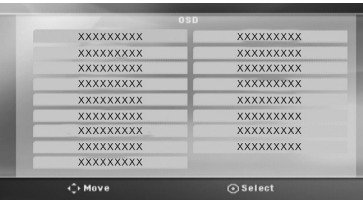

2. Paina painikkeita  $\wedge \vee \leq \geq$  kielen valitsemiseksi ja tämän jälkeen paina b **ENTER**. Vahvistusvalikko ilmestyy näytölle.

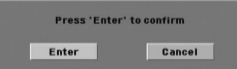

3. Paina painikkeita <> valitsemiseksi [Enter] ja tämän jälkeen paina <sup>1</sup> ENTER kieliasetuksen päättämiseksi.

## **Asetusvalikon näyttö ja lopetus**

⊕

1. Paina **h**HOME. Näyttää aloitusvalikon [Home Menu].

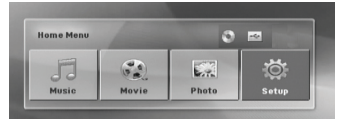

- 2. Valitse asetus [Setup] painikkeilla  $\lt$  $>$ .
- 3. Paina  $\odot$  **ENTER**. Näyttää asetusvalikon [Setup]
- 4. Poistu asetusvalikosta [Setup] painikkeilla **HOME** tai  $\delta$ <sup>2</sup> **RETURN**.

#### **Käyttöönoton apuvalikko**

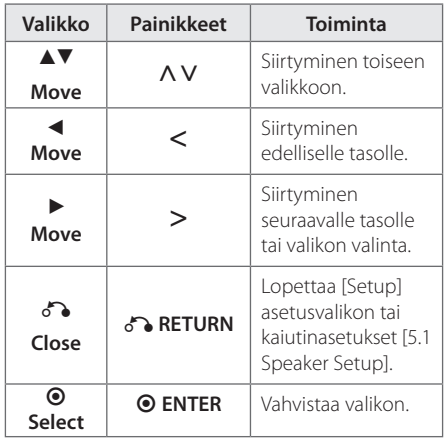

## **Language**

#### **Menu Language (Valikkokieli)**

Valitse kieli Setup-valikkoa ja näyttöä varten.

### **Disc Audio/ Disc Subtitle/ Disc Menu (ääniraidan/ tekstityksen/ levyvalikon kieli)**

Valitse haluamasi audioraitojen (levyn audio), tekstityksen ja levyvalikon kieli.

#### **[Original]**

Viittaa alkuperäiseen kieleen, jolla levy on tallennettu.

#### **[Other]**

Valitse toinen kieli painamalla numeerisia painikkeita ja tämän jälkeen paina <sup>o</sup> **ENTER** ja syötä vastaava 4-numeroinen luku kielikoodilistan mukaisesti, katso lisätietoja sivulta 43. Mikäli olet syöttänyt virheellisen kielikoodin, paina poistopainiketta **CLEAR**.

#### **[Off (levyn tekstitystä varte)]**

Poistaa tekstityksen käytöstä.

## **Display**

⊕

#### **TV Aspect**

Valitse käytettävä kuvasuhde televisioruutusi muodon perusteella.

#### **[4:3]**

Valitse, kun kytkettynä on vakiomallinen 4 : 3-televisio.

#### **[16:9]**

Valitse, kun kytkettynä on 16 : 9-kokoinen laajakuvatelevisio.

#### **Display Mode**

⊕

Jos valitsit vaihtoehdon 4 : 3, sinun on määritettävä laajakuvaohjelmien ja -elokuvien näyttötapa televisioruudulla.

#### **[Letterbox]**

Näyttää laajakuvan näytön ylä- ja alaosuuden ollessa tummana.

#### **[Panscan]**

Näyttää automaattisesti laajakuvan koko näytöllä ja poistaa sopimattomat näytön osuudet. (Jos levy/tiedosto ei ole yhteensopiva toiminnon Pan Scan kanssa, kuva näytetään kirjelaatikkosuhteessa (Letterbox).

#### **Resolution (Resoluutio)**

Valitse komponentti- ja HDMI-videosignaalin ulostuloresoluutio. Lisätietoja resoluutiosta löytyy kohdasta "Resoluution asetus"(sivu 21).

#### **[Auto]**

Jos HDMI OUT -liitin on kytketty näyttötietoja (EDID) lähettävään TV:hen, laite valitsee automaattisesti TV:hen parhaiten sopivan resoluution. Jos vain COMPONENT VIDEO OUT -liitin on kytketty, oletusresoluutioksi vaihtuu 480i (tai 576i).

#### **[1080p]**

Lähettää 1080-juovaista progressiivista videota.

#### **[1080i]**

Lähettää 1080-juovaista lomitettua videota.

#### **[720p]**

Lähettää 720-juovaista progressiivista videota.

#### **[480p (or 576p)]**

Lähettää 480 (tai 576)-juovaista progressiivista videota.

#### **[480i (or 576i)]**

Lähettää 480 (tai 576)-juovaista lomitettua videota.

♠

### **Audio**

#### **5.1 Kaiuttimen asetukset**

Suorita seuraavat asetukset sisäiselle 5.1 kanavan dekooderille.

- 1. Valitse kaiutinasetukset [5.1 Speaker Setup] audiovalikosta [Audio].
- 2. Paina <sup>O</sup> ENTER. Näyttää kaiutinasetukset [5.1 Speaker Setup].

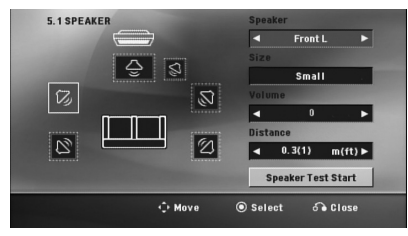

- 3. Valitse haluttu kaiutin painikkeilla  $\langle \rangle$ .
- 4. Muuta valikkojen asetuksia painikkeilla  $\wedge \vee \leq >$ .
- 5. Palaa edelliseen valikkoon painikkeella  $\delta$ **RETURN**.

#### **[Speaker]**

⊕

Valitse säädettävä kaiutin.

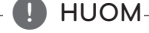

Tietyt kaiutinasetukset eivät ole sallittuja Dolby Digital lisenssisopimuksen toimesta.

#### **[Size]**

Koska kaiutinasetukset ovat kiinteät, näitä asetuksia ei voi muuttaa.

#### **[Volume]**

Säädä jokaisen kaiuttimen ulostulon tasoa.

#### **[Distance]**

Säädä jokaisen kaiuttimen ja kuuntelupaikan etäisyyttä.

#### **[Test]**

Valitse Aloita kaiutinten testaus [Speaker Test Start] painikkeella  $\Lambda$  V ja paina @ ENTER. Lopeta testaus painamalla uudelleen  $\odot$ **ENTER** . Säädä äänenvoimakkuus järjestelmään tallennettujen testisignaalien mukaiseksi.

⊕

**3**

### **DRC (Dynamic Range Control)**

Tekee äänestä kirkkaan, kun äänenvoimakkuus on säädetty pieneksi (vain Dolby Digital). Ota tämä tehoste käyttöön valitsemalla [On].

#### **Vocal**

↔

Sekoita karaokekanavia normaaliin stereoääneen valitsemalla [On]. Tämä toiminto koskee vain usean kanavan karaoke-DVD : tä.

#### **HD AV -synkronointi**

Joskus digitaalisessa TV-lähetyksessä on viive kuvan ja äänen välillä. Jos näin käy, voit korjata ongelmaa asettamalla äänen viiveen. Tällöin ääni kuuluu normaalia myöhemmin. Tämä toiminto on nimeltään HD AV -synkronointi. Selaa viiveen asetuksia (kaukosäätimen) painikkeella  $\wedge$  V. Viiveen voi valita vapaasti välillä 0-300 millisekuntia.

## **Lock (LUKITUS) (Lapsilukko)**

#### **Aluekoodin asetus**

⊕

Kun tätä laitetta käytetään ensimmäisen kerran on Aluekoodi asetettava laitteeseen.

- 1. Valitse valikko [Lock] ja paina tämän jälkeen painiketta D.
- 2. Paina $\geq$ . Toimintoihin [Lock] pääsemiseksi, on sinun syötettävä luomasi salasana. Syötä salasana ja paina b **ENTER**. Syötä salasana uudelleen ja vahvista se painamalla b **ENTER**. Mikäli syötät väärin ennen painikkeen <sup>O</sup> ENTER painamista, tyhjennä valinnat painamalla **CLEAR**.
- 3. Valitse ensimmäinen merkki käyttämällä painikkeita  $\Lambda$  V.
- 4. Paina  $\odot$  **ENTER** ja valitse seuraava merkki painikkeilla  $\Lambda$  V.
- 5. Paina **@ ENTER** Aluekoodivalintasi vahvistamiseksi.

#### **Rating (Luokitus)**

Lukitsee toistettavien luokiteltujen DVD- levyjen sisällöt luokituksen mukaisesti. Kaikki levyt eivät ole luokiteltuja.

- 1. Valitse toiminto [Rating] valikosta [Lock] ja paina tämän jälkeen painiketta D.
- 2. ISyötä salasana ja paina <sup>O</sup> ENTER.
- 3. Valitse luokitus 1 8 väliltä käyttämällä painikkeita  $\Lambda$  V.

#### **[Rating 1-8]**

Luokittelee yhden (1) tärkeimmän luokituksen, joka sisältää eniten rajoituksia ja seuraavat kahdeksan (8) vähemmän tärkeää luokitusta.

#### **[Unlock]**

Mikäli valitset toiminnon vapautus, lapsilukkotoiminto ei ole käytössä ja levyt toistetaan ilman luokituksia.

4. Paina painiketta **O ENTER** luokitusvalinnan vahvistamiseksi.

#### **Password (Salasana)**

Voit syöttää salasanan tai muuttaa sitä.

- 1. Valitse toiminto [Password] lukitukset valikosta [Lock ja paina tämän jälkeen painiketta D.
- 2. Paina **@ ENTER**.
- 3. Syötä salasana ja paina b **ENTER**.

 Muuta salasana painamalla b **ENTER** kun muutostoiminto [Change] on korostettuna. Syötä salasana ja paina b **ENTER**. Syötä salasana uudelleen ja vahvista se painamalla  $\odot$ **ENTER**.

4. Paina painiketta<sup>n</sup> HOME valikosta poistumiseksi.

#### , HUOM

Mikäli unohdat salasanasi, voit poistaa sen noudattamalla seuraavia vaiheita:

- 1. Valitse asetusvalikko [Setup] aloitusvalikosta [Home Menu].
- 2. Syötä 6-numeroinen luku"210499"ja paina b **ENTER**. Salasana on poistettu.

#### **Area Code**

Syötä aluekoodi mitä standardia käytetään DVD Video-levyille perustuen listaan sivulla 42.

- 1. Valitse aluekoodi [Area Code] lukitukset valikosta [Lock] ja paina tämän jälkeen D.
- 2. Syötä salasana ja paina <sup>O</sup> ENTER.
- 3. Valitse ensimmäinen merkki käyttämällä painikkeita  $\Lambda$  V.
- 4. Paina  $\odot$  **ENTER** ja valitse seuraava merkki painikkeilla **AV**.
- 5. Paina **@ ENTER** Aluekoodivalintasi vahvistamiseksi.

## **OTHERS (MUUT)**

#### **DivX VOD**

⊕

DIVX videoformaatti: DivX® on Rovi Corporationin tytäryhtiön DivX LLC:n kehittämä digitaalinen videoformaatti. Tällä laitteella on DivX Certified® -hyväksyntä DivX-videoiden toistamiseen. Lisätietoja sivustolla divx.com, josta löydät myös sovelluksia, joilla voit muuntaa muita videoformaatteja DivXvideoksi.

Tietoa DivX Video-on-Demand -palveluista : Tämä DivX Certified® -laite on rekisteröitävä DivX Videoon-Demand (VOD) osto- tai vuokravideoiden toistoa varten. Löydät rekisteröintikoodisi laitteen asetusvalikon kohdasta DivX VOD. Lisätietoja rekisteröitymisestä osoitteessa vod.divx.com.

#### **[Register]**

Näyttää soittimesi rekisteröintikoodin.

#### **[Deregister]**

Ottaa soittimesi pois käytöstä ja näyttää deaktivointikoodin.

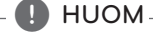

Kaikki ladatut videot kohteesta DivX® VOD voidaan toistaa ainoastaan tässä laitteessa.

↔

**3**

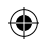

## **Aloitusvalikon [Home] käyttö**

1. Paina<sup>t</sup> HOME.

Näyttää aloitusvalikon [Home Menu].

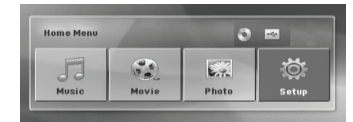

- 2. Valitse vaihtoehto painikkeilla  $\leq$ .
- 3. Paina  $\odot$  **ENTER** ja valitse sitten valikon kohta.

[Music] – Näyttää musiikkivalikon [MUSIC].

[Movie] – Aloita videon toisto tai tuo näkyviin elokuvavalikko [MOVIE].

[Photo] – Näyttää valokuvavalikon [PHOTO].

[Setup] – Näyttää asetusvalikon [Setup].

#### , HUOM

↔

Et voi valita toimintoja musiikki [Music], elokuva [Movie] tai valokuva [Photo] jos USBlaite ei ole liitettynä tai jos levyä ei ole asetettu paikalleen.

## **Perustoiminnot**

 $\bigcirc$ 

- 1. Pane levy laitteeseen **COPEN/CLOSE**painikkeen avulla tai kytke USB-laite USBporttiin.
- 2. Paina **HOME**. Näyttää aloitusvalikon [Home Menu].
- 3. Valitse vaihtoehto painikkeilla <> Jos valitset vaihtoehdon Elokuva [Movie], Valokuva [Photo] tai Musiikki [Music], kun soittimeen on kytketty USB-laite ja levy ladataan samanaikaisesti, ruutuun aukeaa valikko, josta media valitaan. Valitse media ja paina  $\odot$ **ENTER**.

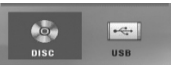

4. Paina  $\odot$  **ENTER** ja valitse sitten valikon kohta.

#### $\blacksquare$  HUOM

- Toisto käynnistyy automaattisesti useimmilla Audio CD-levyillä ja DVD-ROM-levyillä.
- Laite toistaa ainoastaan USB-laitteessa tai levyllä olevia musiikkitiedostoja automaattisesti.

Käyttö **4**

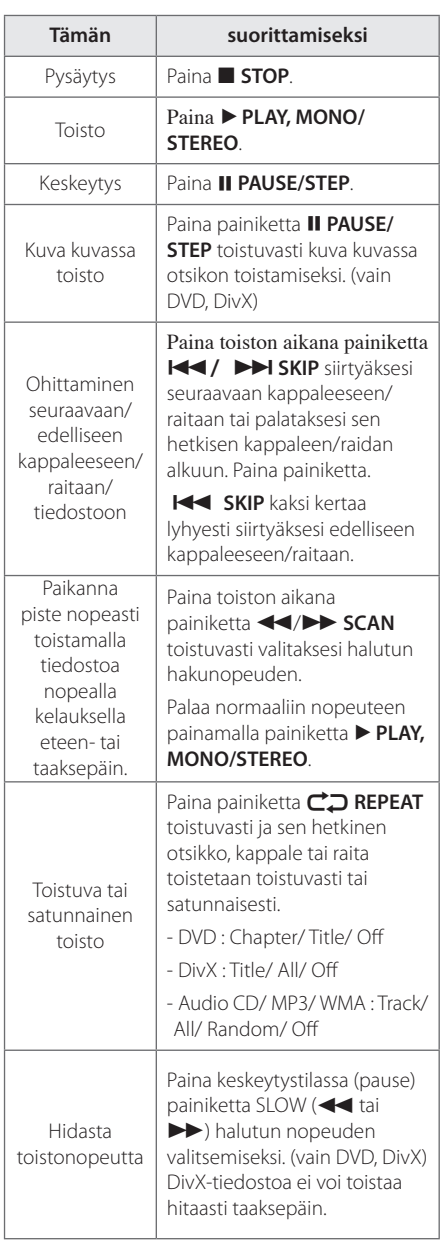

## **Muut toiminnot**

 $\bigoplus$ 

## **Levytietojen näyttö kuvaruutunäytöllä**

Voit katsella erilaisia levyjä koskevia tietoja kuvaruutunäytöllä.

- 1. Paina painiketta **DINFO/DISPLAY** erilaisten toistotietojen näyttämiseksi. Näytetyt nimikkeen poikkeavat levytyypistä tai toistotilasta riippuen.
- 2.  $\wedge$  V Voit valita kohteen painamalla  $\lt$  ja muuttaa asetusta tai valita sen painamalla.
- Title Sen hetkinen otsikkomäärä/ otsikkojen kokonaismäärä.
- Chapter Nykyisen kohtauksen numero/ kohtausten kokonaismäärä
- Time –Kulunut toistoaika

Audio – Valittu audiokieli tai kanava

Subtitle – Valittu tekstitys

Angle – Valittu kuvakulma/ kulmien kokonaismäärä

## **D** HUOM-

Jos mitään painiketta ei paineta muutamien sekuntien kuluessa, kuvaruutunäyttö häviää näytöltä.

⊕

♠

## **DVD- valikon näyttö DVD**

Kun toistat DVD- levyä, joka sisältää useita valikkoja, voit valita haluamasi valikon käyttämällä valikkoa.

- 1. Paina painiketta **DISC MENU**. Levyvalikko näkyy näytöllä.
- 2. Valitse valikko painamalla painikkeita  $\Lambda$  V $\leq$ >.
- 3. Vahvista painamalla painiketta **> PLAY, MONO/ STEREO**.

## **DVD- otsikon näyttö DVD**

Kun toistat DVD- levyä, joka sisältää useita otsikkoja, voit valita haluamasi otsikon käyttämällä valikkoa.

1. Paina painiketta **TITLE**. Levyn otsikko näkyy näytöllä.

⊕

- 2. Valitse valikko painamalla painikkeita  $\wedge \vee \leq$ .
- 3. Vahvista painamalla painiketta **> PLAY, MONO/ STEREO**.

### **DVD toiston 1.5 kertainen nopeus DVD**

1.5 nopeus mahdollistaa kuvien katselun ja äänen kuuntelemisen nopeammin verrattuna normaaliin nopeuteen.

- 1. Paina toiston aikana painiketta **> PLAY, MONO/ STEREO** toiston suorittamiseksi 1.5 kertaisella nopeudella. ">X1.5" näkyy näytöllä.
- 2. Paina painiketta **> PLAY, MONO/STEREO** uudelleen toiminnan lopettamiseksi.

## **Näytönsäästäjä**

Näytönsäästäjä tulee näkyviin, kun jätät laitteen Stop-tilaan noin viideksi minuutiksi.

## **Toiston aloittaminen halutusta toistoajankohdasta DVD MOVIE**

Toiston aloitus milloin tahansa valittuna aikana tiedostosta tai otsikosta.

1. Paina painiketta **D INFO/DISPLAY** toiston aikana.

- 2. Paina painiketta  $\Lambda$  V ja valitse kellon ikoni ja näytöllä näkyy "--:--:--".
- 3. Syötä vaadittava aloitusaika tunneissa, minuuteissa ja sekunneissa vasemmalta oikealle. Mikäli syötät väärän numeron, paina painiketta **CLEAR** syötettyjen numeroiden poistamiseksi. Tämän jälkeen syötä oikeat numerot. Esimerkiksi etsi kohtaus kohdasta 1 tunti, 10 minuuttia ja 20 sekuntia, syötä numerot"11020" käyttämällä numeerisia painikkeita.
- 4. Vahvista valinta painamalla <sup>O</sup> ENTER. Toisto aloitetaan valitusta ajasta.

## **Uudelleen toisto DVD MOVIE MUSIC ACD**

⊕

Laite tallentaa toiston pysäytyskohdan eli missä painoit painiketta **Z STOP** levystä riippuen. Jos "III (Uudelleentoiston pysäytys)" ilmestyy lyhyesti näytölle, paina painiketta **PLAY**, **MONO/STEREO** toiston aloittamiseksi uudelleen (tapahtumakohdasta).

Jos painat painiketta **Z STOP** kaksi kertaa tai avaat levykelkan, ""/Täydellinen pysäytys) näkyy näytöllä. Laite tyhjentää pysäytyskohdan.

**OD** HUOM

Uudelleentoistokohta voidaan poistaa kun painiketta painetaan (esimerkiksi; **b** (**POWER**), **≜ OPEN/CLOSE**, jne).

### **Tekstityksen koodisivun muuttaminen MOVIE**

Jos tekstitys ei näy oikein, voit muuttaa tekstiryksen koodisivua tekstitystiedoston näkymiseksi oikealla tavalla.

- 1. Paina toiston aikana painiketta  $\Box$  **INFO/ DISPLAY** kuvaruutunäytön (OSD) näyttämiseksi.
- 2. Paina painiketta  $\Lambda$  V ja valitse koodisivutoiminto [Koodisivu].
- 3. UPaina painiketta  $\leq$  ja valitse halutun koodin toiminto.
- 4. Paina paluupainiketta **co RETURN** kuvaruutunäytön lopettamiseksi.

Käyttö

♠

**4**

### **Merkityn listan toistaminen MUSIC** ACD

Merkintätoiminnon avulla voit merkitä laitteen muistissa olevalle toistolistalle tiedostoja miltä tahansa levyltä tai USB-laitteesta.

1. Valitse musiikki [Music] aloitusvalikosta [Home Menu].

Palaa edelliseen kansioon. (vain MP3/WMA)

> Tiedoston tiedot näytetään ID3TAG tietojen mukaisesti vastaavassa musiikkitiedostossa. (vain MP3)

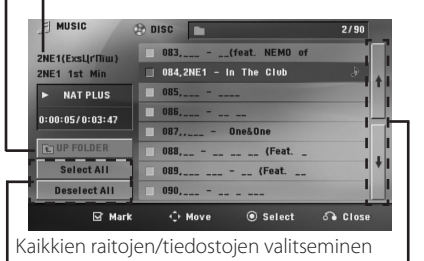

Kaikkien raitojen/tiedostojen valinnan poistaminen.

> Siirry edelliseen tai seuraavaan tiedostolistaan.

- 2. Valitse listasta [List] haluamasi musiikkitiedosto painikkeella  $\Lambda$  V ja paina sitten **MARKER**. Merkki näkyy listassa.
- 3. Paina  $\odot$  **ENTER** tai  $\triangleright$  **PLAY, MONO/STEREO.** Näyttää toistotilan.
- 4. Valitse toistotila painikkeella  $\Lambda$  V ja paina  $\odot$ **ENTER**.

#### **[Mark Play]**

Merkityn listan toistaminen.

#### **[Current Play]**

Normaali toisto

#### , HUOM

Jos haluat valita kaikki listan tiedostot, valitse Valitse kaikki [Select All] ja paina <sup>O</sup> ENTER.

#### **Merkinnän poistaminen**

- 1. Valitse merkitystä listasta poistettava raita painikkeella  $\Lambda$  V.
- 2. Paina **MARKER**.

⊕

#### **Kaikkien merkintöjen poistaminen**

Valitse ohjelmoinnin muokkaustilassa kohta Poista valinta kaikista [Deselect All] painikkeella  $\wedge \vee \lt \gt$ ja paina b **ENTER**.

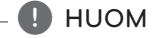

Merkinnät peruuntuvat myös, kun levy tai USB-laite otetaan pois laitteesta, laitteen virta katkaistaan tai toiminto vaihdetaan toiseen.

↔

♠

## **Valokuvatiedostojen [PHOTO] katseleminen PHOTO**

Soittimella voi toistaa levyjä, joilla on valokuvatiedostoja.

1. Valitse valokuva [Photo] aloitusvalikosta [Home Menu] ja paina <sup>O</sup> ENTER.

> Siirry edelliseen tai seuraavaan tiedostolistaan.

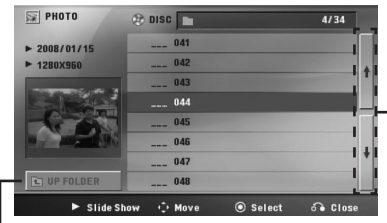

Palaa edelliseen kansioon.

⊕

- 2. Valitse kansio painikkeella  $\Lambda$  V ja paina  $\odot$ **ENTER**.
- 3. Jos haluat katsella diaesitystä, korosta tiedosto painikkeella > ja paina **PLAY, MONO/STEREO**.

#### **Valokuvavalikon [Photo] ohje.**

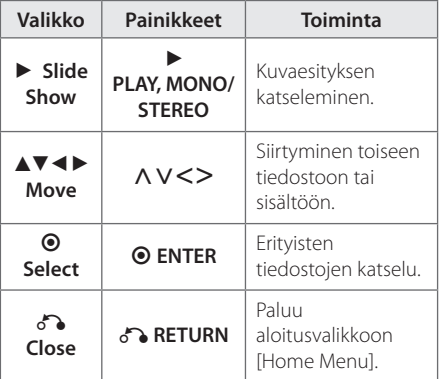

#### **Koko näytön näyttökuvan ohje.**

⊕

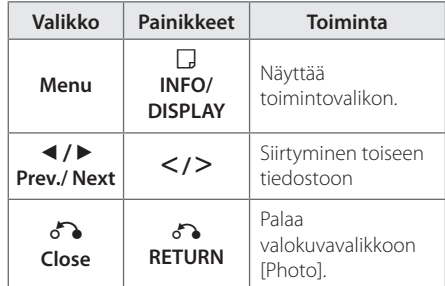

#### **Toiminnot valokuvia katsellessa**

Voit valita useita toimintoja, kun katselet valokuvia koko näytön näyttötilassa.

- 1. Kun katselet valokuvaa koko näytön näyttötilassa, tuo toimintovalikko näkyviin painikkeella **INFO/DISPLAY**.
- 2. Valitse toiminto painikkeilla  $\Lambda$  V $\leq$ >.

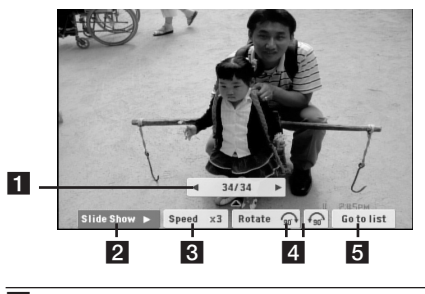

- a **Nykyinen valokuva / Valokuvia yhteensä.**  – Valitse edellinen tai seuraava valokuva painikkeilla <>.
- **2** Slide Show **Z**/II- Aloita tai keskeytä diaesitys painikkeella **ENTER**.
- **8** Speed x3/ x2/ x1 Valitse diaesityksen valokuvien vaihtumisnopeus painikkeella **ENTER**.
- d **Rotate** Kierrä kuvaa painikkeella **ENTER**.
- **6 Go to list** Palaa valokuvavalikkoon [Photo] painikkeella **ENTER**.

Käyttö

## **Uniajastuksen asetus**

Paina painiketta **SLEEP** yhden tai useamman kerran valitaksesi viiveajan 10 - 180 minuutin väliltä sen jälkeen kun laite on sammutettu.

Tarkasta jäljellä oleva aika painamalla painiketta **SLEEP**.

Peruuta uniajastustoiminto painamalla painiketta **SLEEP** toistuvasti kunnes näytöllä näkyy "SLEEP 10"ja tämän jälkeen paina painiketta **SLEEP** kerran vielä "SLEEP 10"näkyessä näytöllä.

### , HUOM

Voit tarkastaa jäljellä olevan ajan ennen laitteen sammuttamista.

Paina painiketta **SLEEP** jäljellä olevan ajan näyttämiseksi näytöllä.

## **HIMMENNIN**

Paina kerran painiketta **SLEEP**. Näyttö himmentyy puolittaisesti. Peruuta painamalla toistuvasti painiketta **SLEEP** kunnes himmennys häviää.

## **Äänen väliaikainen mykistys**

Paina laitteen painiketta **K MUTE**.

Voit mykistää laitteesi esim. puhelimeen vastaamisen ajaksi jolloin näytöllä näkyy mykistysviesti"MUTE".

## **Edellisen kohtauksen tallennus DVD**

Tämä laite tallentaa viimeisen kohtauksen viimeksi katsotulta levyltä. Viimeinen kohtaus säilyy muistissa, vaikka poistaisit levyn laitteesta tai sammuttaisit (Stand-by-tilaan) laitteen. Jos asetat levyn, jonka viimeksi katsottu kohtaus on tallennettu muistiin, laite noutaa kohtauksen automaattisesti.

## **Järjestelmän valinta - Valinnainen**

Sinun on valittava TV:stäsi vastaava järjestelmätila. Paina **II PAUSE/STEP** ja pidä sitä painettuna alas yli viiden sekunnin ajan ja valitse järjestelmä aloitusvalikosta [Home Menu].

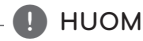

Jos USB-laite on liitettynä, tai jos levy on asetettuna paikalleen, ei tämä toiminto ole käytössä.

## **Kaiuttimen tason asetusten säätö**

Voit säätää jokaisen kaiuttimen äänitasoa.

- 1. Paina toistuvasti painiketta **SPEAKER LEVEL** valitaksesi halutun kaiuttimen asetettavaksi.
- 2. Paina **VOL -/+** ja säädä valitun kaiuttimen äänitasoa samalla kun ääniasetusvalikko on näkyvissä näytöllä.
- 3. Toista toimenpiteet ja säädä muiden kaiuttimien äänitasot.

## **Radiotoiminnot**

Varmista, että sekä FM-antennit on kiinnitetty. (Katso sivu 25.)

## **Radion kuuntelu**

- 1. Paina painiketta **D RADIO&INPUT** kunnes FM näkyy näytöllä. Viimeisin vastaanotettu kanava käynnistyy.
- 2. Paina painiketta **TUNING (-/+)** ja pidä sitä painettuna alas n. kahden sekunnin ajan kunnes taajuushaku käynnistyy ja vapauta painike tämän jälkeen. Haku pysähtyy kun laite on löytänyt kanavan.

Tai

 Paina painiketta **TUNING (-/+)** toistuvasti.

3. Säädä äänenvoimakkuutta kääntämällä etupaneelista nuppia **VOL (+/-)** tai painamalla kaukosäätimen painiketta **VOL (+/-)** toistuvasti.

### **Radiokanavien esiasetus**

⊕

Voit esiasettaa 50 kanavaa toiminnoille FM.

Varmista ennen viritystä, että äänenvoimakkuus on alhainen.

- 1. Paina painiketta **P**RADIO&INPUT niin kauan kunnes FM näkyy näytöllä.
- 2. Valitse haluttu taajuus painamalla painiketta **TUNING (-/+)**.
- 3. Paina painiketta <sup>O</sup> ENTER. Esiasetettu numero vilkkuu näytöllä.
- 4. Paina painiketta **PRESET (-/+)** ja valitse haluamasi esiasetusnumero.
- 5. Paina painiketta <sup>O</sup> ENTER. Kanava on tallennettu.
- 6. Toista vaiheita 2 5 muiden kanavien tallentamiseksi.

### **Kaikkien tallennettujen asemien poistaminen**

- 1. Paina **CLEAR** ja pidä se painettuna kahden sekunnin ajan. DVD-soittimen näytössä vilkkuu teksti ERASE ALL.
- 2. Voit poistaa kaikki tallennetut asemat painamalla **CLEAR**.

### **Tallennetun kanavan poisto**

- 1. Paina **PRESET / +** ja valitse poistettava esiasetusnumero.
- 2. Paina **CLEAR**, esiasetusnumero vilkkuu näyttöikkunassa.
- 3. Paina uudelleen **CLEAR** valitun esiasetusnumeron poistamiseksi.

⊕

## **Huonon FM-vastaanoton parantaminen**

#### Paina kaukosäätimen > PLAY, MONO/

**STEREO** painikkeita. Viritin kytkeytyy tällöin stereovastaanotosta monovastaanottoon, mikä yleensä parantaa äänentoistoa.

## **Radioasematietojen näyttäminen**

FM-virittimessä on RDS (Radio Data System) -järjestelmä. Tällöin parhaillaan kuunneltavan radioaseman tietoja voi katsella. Voit selata eri tietotyyppejä painamalla toistuvasti **RDS**.

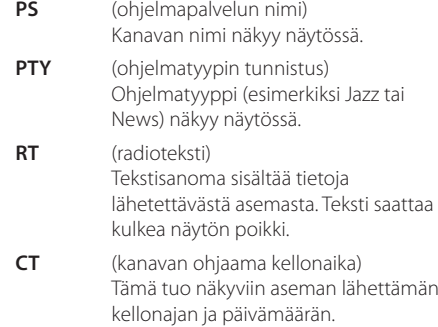

Voit hakea radioasemia ohjelmatyypin mukaisesti painamalla painiketta **RDS**. Näytöllä näkyy viimeisin käytetty ohjelmatyyppi (PTY). Paina painiketta **PTY** kerran tai useita kertoja haluamasi ohjelmatyypin valitsemiseksi. Paina ja pidä alaspainettuna painiketta <>
. Viritin hakee asemia automaattisesti. Kun asema löytyy, haku pysähtyy.

♠

## **Äänen säätö**

### **Ympäristön tilan asetus**

Laite on varustettu joukolla esiohjelmoituja taajuusasetuksia. Voit valita taajuusasetuksen **SOUND EFFECT**-näppäimellä.

Voit vaihtaa **SOUND EFFECT** käyttäen <> nuolinäppäintä, kun SOUND EFFECT -tieto on näkyvissä näytöllä.

Käytettävissä olevat taajuusasetusvalinnat vaihtelevat riippuen äänilähteestä ja efekteistä

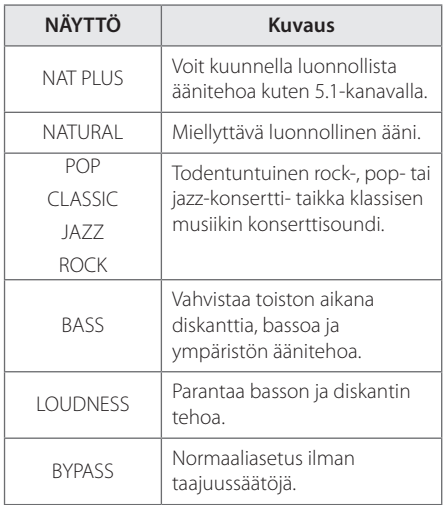

## , HUOM

 $\bigoplus$ 

- Muutamissa ympäristön olosuhteissa jotkut kaiuttimet eivät tuota ääntä tai ääni on alhainen ja tämä riippuu ympäristön tilasta ja audiolähteestä joka on aivan normaali tilanne, ei häiriö.
- Sinun täytyy ehkä nollata ympäristötila syöttöliitännän jälkeen, joskus jopa ääniraidan vaihtamisen jälkeen.

⊕

♠

## **Lisätoiminnot**

### **Tallentaminen USB-laitteelle**

Voit tallentaa musiikkia tai äänilähdettä USBlaitteeseen, kun kytket sen laitteen USB-porttiin.

- 1. Kytke USB-laite laitteeseen.
- 2. Valitse tila, jota haluat tallentaa. Toista ensin äänilähde.
- 3. Aloita tallentaminen painikkeella X **REC**.
- 4. Lopeta tallentaminen painikkeella **E STOP**.

#### **[Kaikkien raitojen/tiedostojen tallentaminen]**

**Tallennus tapahtuu seuraavasti.**

Tallenna USB-laitteelle pysäytys- tai toistotilassa.

#### **[Ohjelmoidun listan tallentaminen]**

Kun olet merkinnyt halutut tiedostot, voit tallentaa ne USB-laitteeseen (lisätietoja sivulla 34).

#### CD\_REC TRK\_001 **Audio CD TRK\_002 MP3/ WMA** FILE REC -001\_ABC(File name) 002\_DEF(File name) **Muut**  EXT\_REC **ohjelmalähteet**   $-$  AUDIO\_001 **(Tuner, AUX,**  AUDIO\_002 **Portable)**

#### , HUOM

⊕

- Voit seurata USB-tallennuksen etenemistä näytöltä tallennuksen aikana (vain Audio-, MP3/WMA-CD-levyt).
- y MP3/WMA-tallennuksen aikana ei kuulu ääntä.
- Jos pysäytät tallennuksen toiston aikana, pysäytyshetkellä toistettava tiedosto tallennetaan.(vain audio-CD)
- y Älä irrota USB-laitetta tai katkaise virtaa laitteesta USB-tallennuksen aikana. Jos näin tapahtuu, voi olla, että syntyy viallinen tiedosto, joka jää PC:hen.
- Jos USB-tallennus ei toimi, näyttöön ilmestyy teksti"NO USB"(ei USB-laitetta), "ERROR"(virhe),"USB FULL"(USB täynnä) tai "NO REC"(ei tallennusta).
- Monipaikkaista kortinlukijaa tai ulkoista kiintolevyä ei voi käyttää USB-tallennukseen.
- Tiedosto tallennetaan nopeudella 128 Mb (noin 2 tuntia) pitkäkestoisessa tallennuksessa. Alle 4 tiedostoa on tallennettu.
- Kun lopetat tallennuksen toiston aikana, tiedostoa ei tallenneta
- CD-G-tilassa DTS-levyn USB-tallennus ei toimi.
- Alivalikon tiedostoja ei ole tallennettu kaikkien raitojen tallennuksen aikana.
- y Et voi tallentaa enempää kuin 999 tiedostoa.
- Tallennustiedoston numero syötetään alhaisimmasta numerosta. Mikäli poistat jonkun tallennustiedoston, seuraava tallennustiedosto voi olla alin numero.

Luvattomien kopioiden luominen kopiointisuoja tusta materiaalista, kuten tietokoneohjelmista, tiedostoista, lähetyksistä ja äänitallenteista, voi rikkoa tekijänoikeuksia ja olla rikollinen teko. Tätä laitetta ei saa käyttää sellaisiin tarkoituksiin.

**Kanna vastuusi ja kunnioita tekijänoikeuksia.**

♠

## **Vianmääritys**

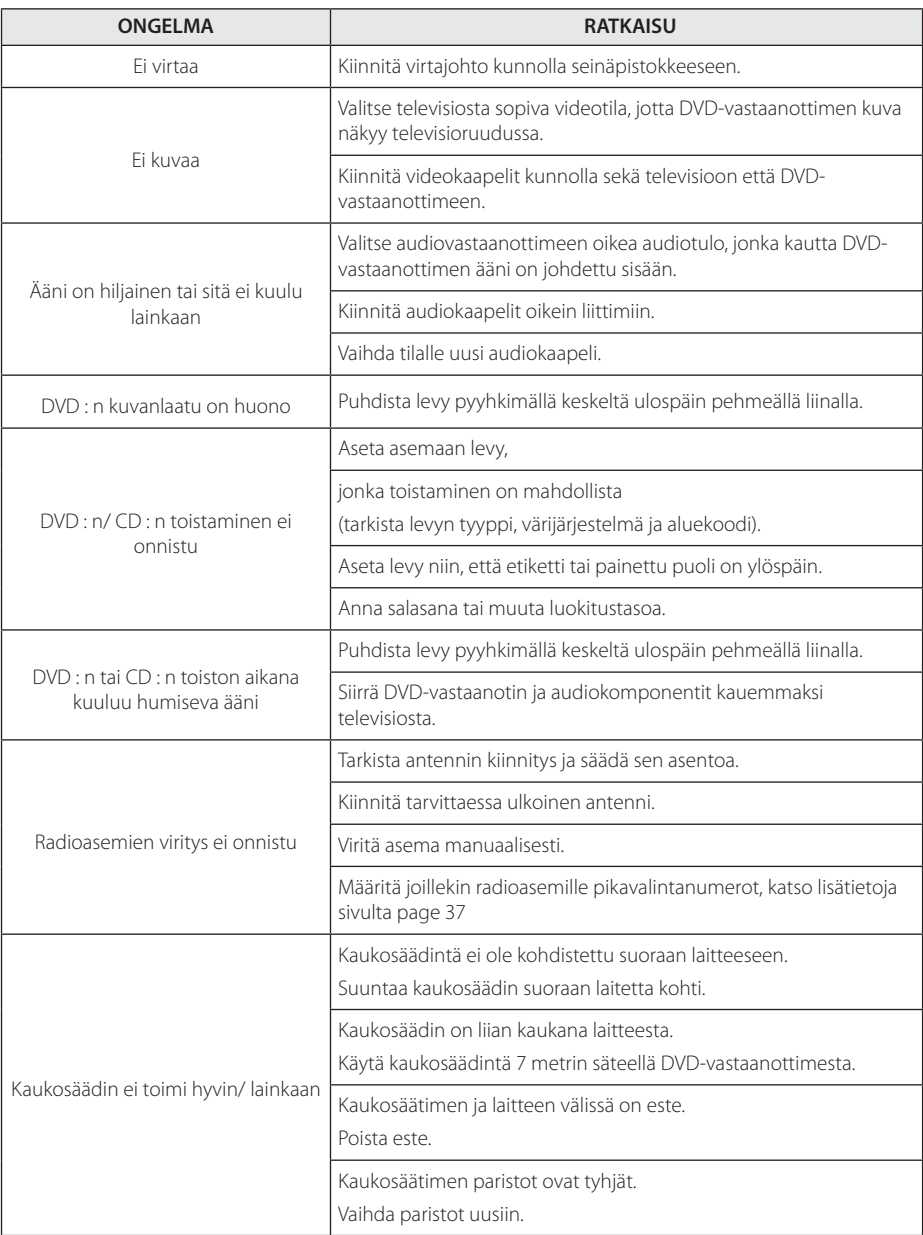

 $\bigoplus$ 

♦ **5** Vianmääritys

#### **Liite** 41

## **Huolto**

### **Laitteen käsittely**

#### **Laitteen kuljettaminen.**

Säilytä laitteen alkuperäiset pakkaus- ja kuljetusmateriaalit. Pakkaa laite kuljetuksen ajaksi samalla tavalla kuin se oli ostohetkellä pakattu.

Laitteen ulkopinnan pitäminen puhtaana.

- Älä käytä voimakkaita nesteitä, kuten hyönteismyrkkyjä, laitteen lähellä.
- Laitteen pinta voi vaurioitua, jos sitä pyyhitään kovalla voimalla.
- Kumi- tai muoviesineitä ei saa pitää pitkiä aikoja kosketuksissa laitteen kanssa.

#### **Laitteen puhdistaminen**

Käytä puhdistamiseen pehmeää, kuivaa liinaa. Jos pinta on erittäin likainen, käytä pehmeää liinaa, joka on kostutettu miedolla pesuainevedellä. Älä käytä voimakkaita pesuaineita kuten alkoholia, bentseeniä tai tinneriä, koska ne saattavat vahingoittaa laitteen pintaa.

#### **Laitteen huoltaminen**

↔

Jos optinen linssi tai levyaseman osat kuluvat tai likaantuvat, kuvanlaatu voi huonontua. Lisätietoja saat valtuutetusta huoltoliikkeestä.

### **Levyjä koskevat huomautukset**

#### **Levyjen käsittely**

⊕

Älä koske levyn toistopuoleen. Pitele levyä reunoista niin, ettei pintaan jää sormenjälkiä. Älä kiinnitä tarroja tai teippiä levyihin.

#### **Levyjen säilytys**

Pane levyt käytön jälkeen koteloihinsa. Levyjä ei saa säilyttää suorassa auringonvalossa tai lämmönlähteiden lähellä. Älä koskaan jätä levyjä suorassa auringonvalossa olevaan autoon.

#### **Levyjen puhdistus**

Sormenjäljet tai pöly levyillä voivat heikentää kuvanlaatua ja aiheuttaa häiriöitä ääneen. Puhdista levy pehmeällä kankaalla ennen toistoa. Pyyhi levyä keskiöstä ulospäin.

Älä käytä voimakkaita liuottimia, kuten alkoholia, bentseeniä, tinneriä, kaupoista saatavia puhdistusaineita tai vinyylilevyille tarkoitettuja antistaattisia suihkeita.

♠

## **Maakoodit**

Valitse maakoodi tästä luettelosta.

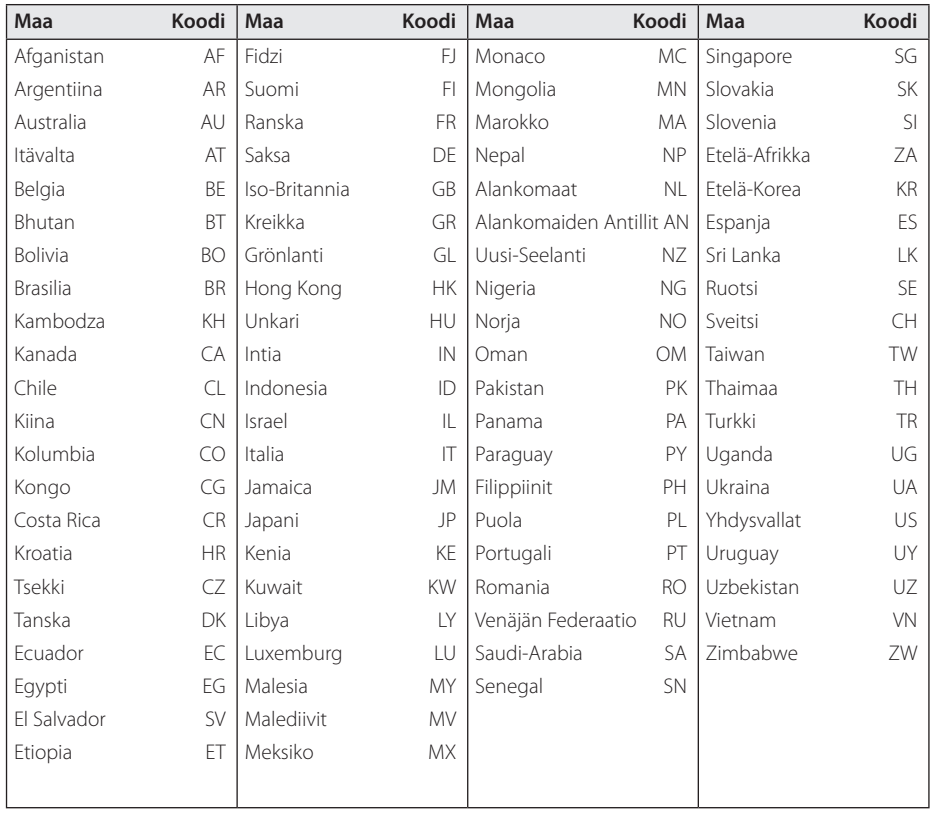

 $\bigoplus$ 

**6**

## **Liite**

 $\bigoplus$ 

Käytä tätä listaa syöttäessäsi halutun kielen seuraaviin alkuasetuksiin : Disc Audio, Disc Subtitle, Disc Menu.

 $\bigoplus$ 

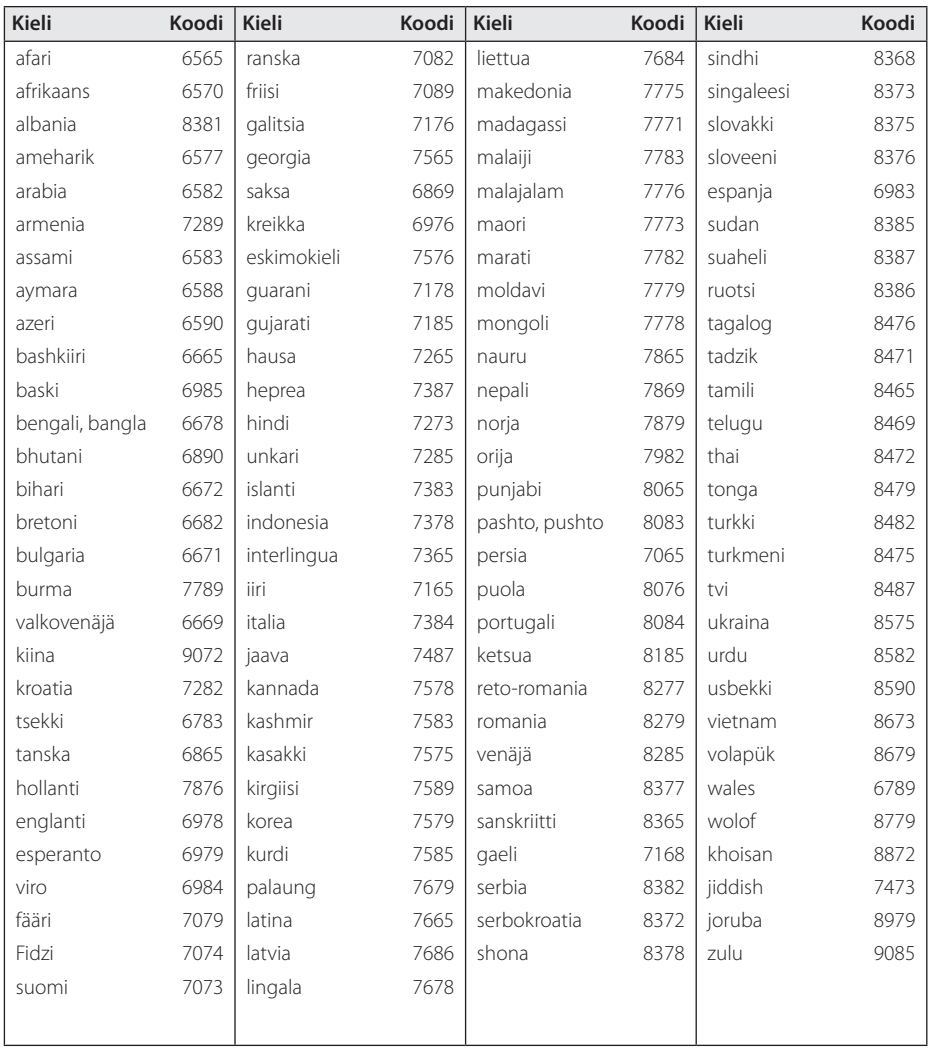

 $\bigoplus$ 

Liite **6**

DH6520T-D0\_BSWELL\_FIN\_6152.indd 43 2012-02-08 ₪ 11:34:56

## **Tavaramerkit ja lisenssit**

#### **N** DOLBY **DIGITAL**

Valmistettu Dolby Laboratoriesin lisenssillä. Dolby ja tupla-D-symboli ovat Dolby Laboratoriesin tavaramerkkejä.

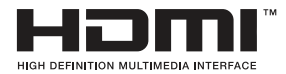

HDMI, HDMI-logo ja High-Definition Multimedia Interface ovat HDMI Licensing LLC:n tavaramerkkejä tai rekisteröityjä tavaramerkkejä.

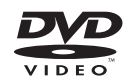

"DVD-logo"on DVD Format/Logo Licensing Corporationin tavaramerkki.

## **DIVX**

DivX®, DivX Certified® ja näihin liittyvät logot ovat Rovi Corporationin tai sen tytäryhtiöiden rekisteröimiä lisensoituja tuotemerkkejä.

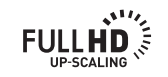

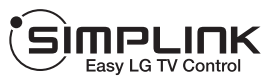

#### **Vad är SIMPLINK?**

€

En del av funktionerna på denna enhet styrs av TV:ns fjärrkontroll när du använder denna enhet och en LG TV med SIMPLINK och när de är anslutna via HDMI. Funktioner som kan styras av fjärrkontrollen till LG TV är uppspelning, paus, sök, gå till, stopp, strömpåslag m.m.

- Se TV:ns bruksanvisning för mer information om SIMPLINK-funktionen.
- En LG TV som har SIMPLINK-funktionen är märkt med logotypen som visas ovan.
- Använd en kabel av högre version än Huippunopea HDMI™-kaapeli.

⊕

## **Tekniset tiedot**

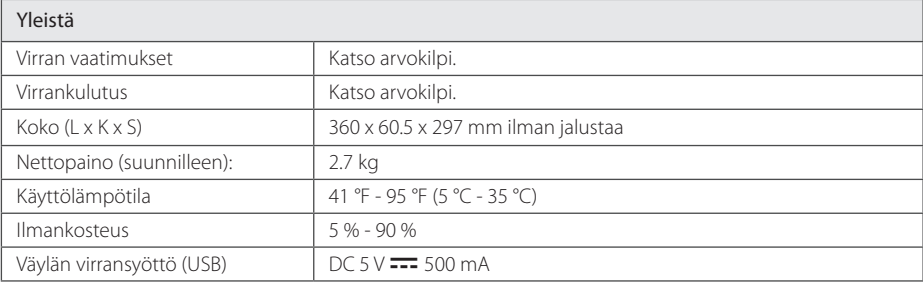

 $\bigoplus$ 

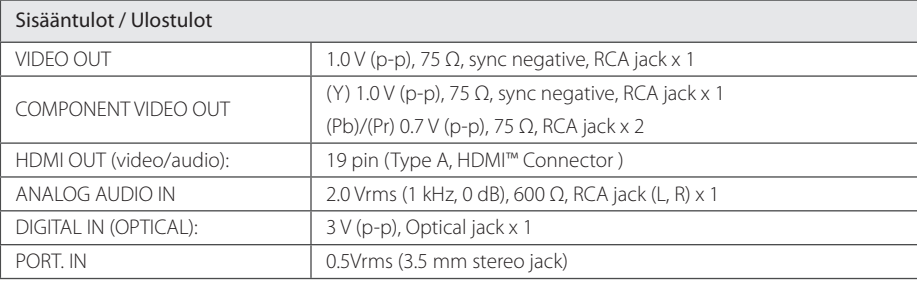

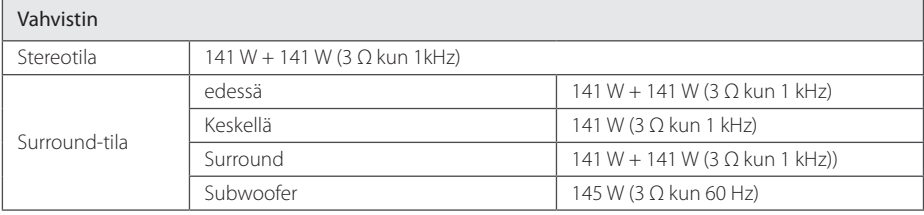

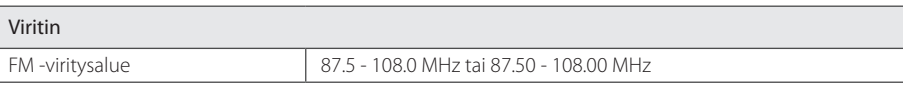

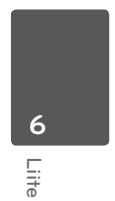

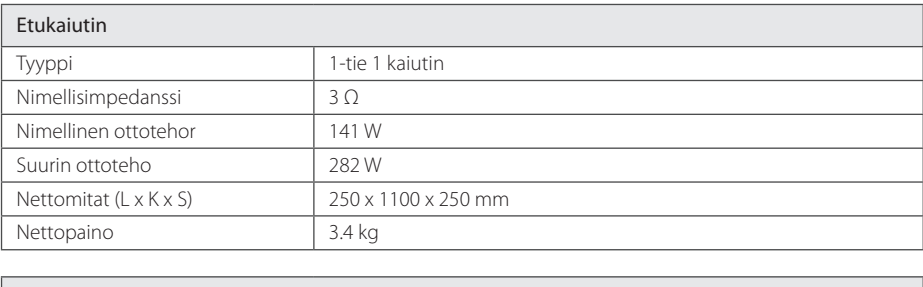

 $\bigoplus$ 

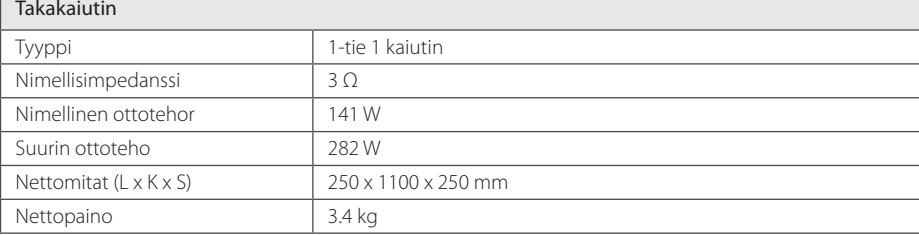

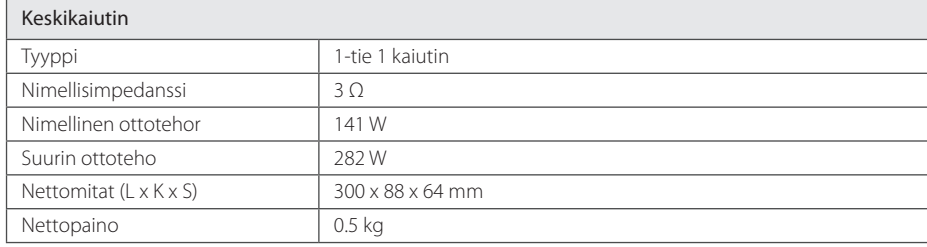

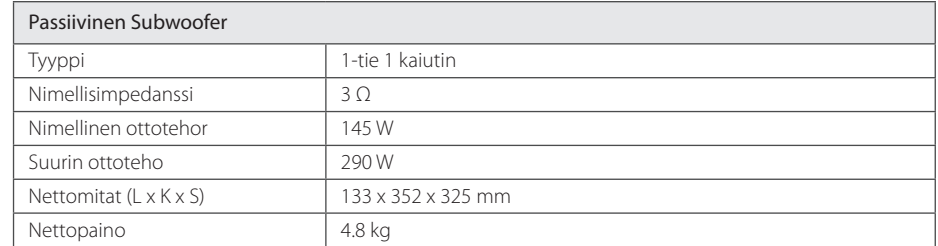

Rakenne ja tekniset tiedot voivat muuttua ilman ennakkoilmoitusta.

 $\overline{\phantom{a}}$ 

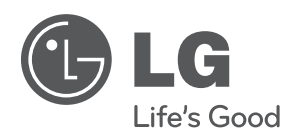

 $\bigoplus$ 

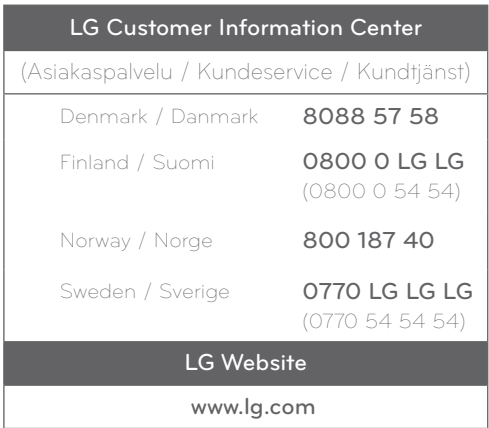

 $\bigoplus$